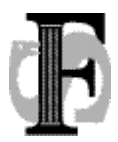

Felles studentsystem Telefon: 22852738<br>USIT, Universitetet i Oslo Telefax: 22852970 USIT, Universitetet i Oslo<br>Postboks 1086, Blindern

Postboks 1086, Blindern E-mail: fs-sekretariat@usit.uio.no URL: www.fs.usit.uio.no

FS-12-051

# **Innkalling**

## **Møte i Studentwebgruppen 22.03.2012**

**Til:** Sven Erik Sivertsen, NTNU Lena Finseth, UiO Vibeke Braaten, UiO Øystein Ørnegård, UiB Birthe Gjerdevik, UiB Sara Nustad Mauland, UiS Myrian Jensvold Massaoud, HiOA Gro Strand, HiSF Signe Marie Søraunet, HiST Rigmor Øvstetun, HiG Nina Hafstad, HiL Geir Vangen, USIT Anne Lise Lande, USIT Jon Kleiser, USIT Stig Benserud, USIT Sven Petter Myhr Næss, USIT Kathy Foss Haugen, USIT

**Tid:** Torsdag 22. mars 2012, kl 10:00 – 15:00

**Møtested:** Møterom 7. etg., USIT, Forskningsveien 3b, Oslo

**[Kart med veibeskrivelse](http://www.fs.usit.uio.no/kartf3b.jpg)**

### **Saksdokumenter**

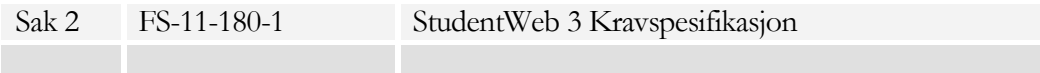

## **Dagsorden**

- 1. Godkjenning av referat fra 21. februar 2012
- 2. Gjennomgang av innsynsmoduler Kravspesifikasjon punkt 10.1
	- a. Alle må kontrollere om de har behov for fremvisning av partinummer
- 3. Gjennomgang av nye bestillingsmoduler Kravspesifikasjon punkt 11.
	- a. Punkt 11.2 Er det grupper av studenter som ikke skal kunne be om semesterkvittering?
- 4. Diskusjon om spørreskjemaer.
	- a. Alle institusjoner må kartlegge hva som fungerer godt i dagens StudentWeb og hva som bør endres i StudentWeb 3.
	- b. Søknad om permisjon. Hvilken informasjon skal en søknad om permisjon inneholde?
- 5. Gjenomgang av kontroller og feilmeldinger.
	- a. Er det riktige betingelser for de ulike meldingene riktig?.
	- b. Er prioriteringene av meldingene som vises til studentene riktig. I StudentWeb 3 kan det være at vi skal vise frem alle meldinger som er aktuelle for studenten, og da kan de eventuelt presenteres i prioritert rekkefølge.
	- c. Er de andre situasjoner som bør gi en melding?
- 6. Hva skal studentene kunne registrere på meldinger. Gruppen har tidligere diskutert hvilken informasjon om meldinger som skal vises frem til studentene. Gruppen må også diskutere hvilken informasjon studentene skal få registrere selv.
	- a. Hva bør studentene kunne registrere ved opprettelse og endring av meldinger til undervisning, undervisningspartier og praksis. Hva fungerer i dag og hva bør studentene kunne registrere.
	- b. Hva bør studentene kunne registrere ved opprettelse og endring av vurderingsmeldinger. Hva fungerer i dag og hva bør studentene kunne registrere.
- 7. Orientering om status i FUN-prosjektet
	- a. Foreberedelse til møter med de eksterne konsulentene. Gjennomgang av eksempler på utdanningsplaner fra institusjonene

# 8. Eventuelt

.

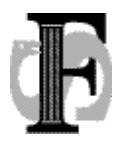

FS-12-047

Felles studentsystem Telefon: 22852738 USIT, Universitetet i Oslo Telefax: 22852970 0316 Oslo URL: www.fs.usit.uio.no

E-mail: fs-sekretariat@usit.uio.no<br>URL: www.fs.usit.uio.no

**Referat**

# **Møte i Studentwebgruppen 21.02.2012**

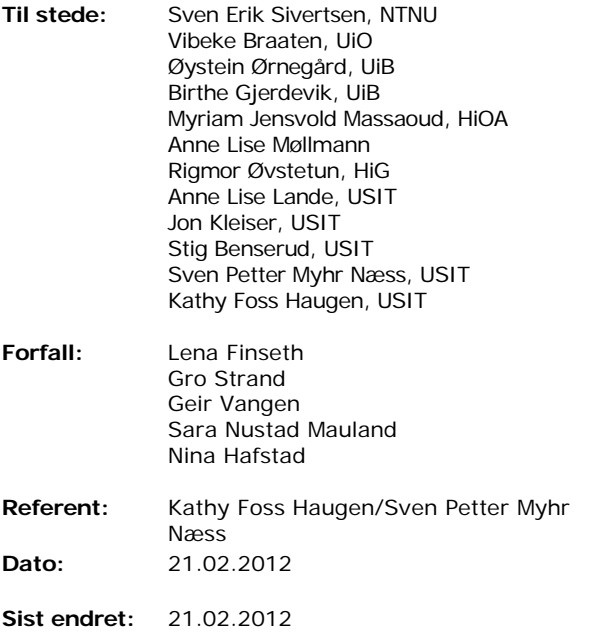

## **Dagsorden**

- 1. Godkjenning av referat fra seminar 23.-24. januar 2012
- 2. Orientering om FUN-prosjektet
- 3. Gjennomgang av startsiden Kravspesifikasjon punkt 5
- 4. Gjennomgang av personinfo Kravspesifikasjon punkt 7.
- 5. Gjennomgang av praksis Kravspesifikasjon punkt 10.2
- 6. Gjennomgang av spesialtilpasning Kravspesifikasjon punkt 10.3
- 7. Gjennomgang av nye bestillingsmoduler Kravspesifikasjon punkt 11.
- 8. Diskusjon om behov for søknader i StudentWeb 3
- 9. Diskusjon om StudentWeb for PhD

10. Eventuelt

### **1. Godkjenning av referat fra seminar 23.- 24. januar**

Referatet godkjent etter innsendte merknader.

## **2. Orientering om FUN-prosjektet**

NetLife Research har i første omgang fått anbudet, men klagefrist har ennå ikke gått ut. Vi må avvente dette før vi kan gjøre avtaler om prosjektet.

### **3. Gjennomgang av startsiden – Kravspesifikasjon punkt 5**

Login:

- Login: «Redusert» variant av studentweb for de som logger inn med fnr og PIN-kode. Kan ha uheldige konsekvenser for utenlandske studenter, som mangler alternative måter å logge seg inn på.
- Login-siden må da være klart utformet slik at brukeren tidlig er klar over hva vedkommende kan gjøre ved login med fnr/PIN-kode.
- Det gjenstår å avklare konsekvensen av de ulike påloggingsmetodene.

# Hovedmeny

- Min profil: Ikke alt er like dagsaktuelt. Noe kan ligge i bakgrunnen?
- Mine bestillinger: samle bestillinger for karakterutskrift, bekreftelser o.l.
- Mine resultater: Boks med 3-5 siste resultater, med link til alle resultater.
- Utdanningsplan/innsyn som «Mine studier»?
- Egen boks for varsler, som mottatt politiattest.
- Varsel når det mangler kontaktopplysninger, som adresse, telefonnummer og e-post.
- Begrense antall bokser? Hvordan samle ting som ikke hører helt sammen, som betaling?
- Mer dynamiske bokser. F.eks. semesterregistrering først, dersom denne ikke er gjort. Eller fargemarkerking.
- Status: Vis det som mangler fremfor det som er OK.
- •

### **4. Gjennomgang av personinfo – Kravspesifikasjon punkt 7**

- Mulighet for om studentene skal kunne velge BIBSYS-tilknytning må være modulvalg.
- Hjemstedsadresse: Som i dag. Modulvalg for visning eller endring av hjemstedsadresse. Varsel ved sjekk mot Folkeregisteret om hjemstedsadresse er feil.

### **5. Gjennomgang av praksis – Kravspesifikasjon punkt 10.2**

- Mulighet for import av praksisattester via Studentweb (NTNU-praksis).
- Fremvisning av praksis som er registrert.

### **6. Gjennomgang av spesialtilpasninger – Kravspesifikasjon punkt 10.3**

Hva skal vises av spesialtilpasninger?

- Fremvisning av hvilke tilpasninger som er registrert på studenten, med info om gyldighet.
- Vise generelt for studenten og tilknyttet den enkelte vurderingsenhet.
- Kolonne for spesialtilpasning skjules under «Mere info»-knappen.
- Vurdering: Vise tilpasning, varighet, rom, romutstyr
- Persontilpasning: Fremgå om det gjelder undervisning eller eksamen. Varsel om periode går ut ved utviding av studierett.
- Bare vise de som har N ved «Må vurderes for hvert enkelt emne».
- Faste kolonner for visningen av tilpasninger, slik at rom og romutstyr vises på fast plass.

## **7. Gjennomgang av nye bestillingsmoduler – Kravspesifikasjon punkt 11**

- Bestillingene skal være modulvalg.
- Oppnådd kvalifikasjon:
	- o Gjelder kvalifikasjoner som ligger i kvalifikasjonsprotokoll.
	- o Modulvalg for om en kan bestille bekreftlese av tidligere utstedte vitnemål.
- Semesterkvittering:
	- o Sperre på 14 dager mellom bestilling. UiO forslag om at krav om kvittering må være utstedt, fjernes.
	- o Adresse må kontrolleres før bestillingen sendes
	- o UiB skal sjekke om det er studentgrupper, for eksempel EVUstudenter, som ikke skal få semesterkvittering
- Studentstatus:
	- o Må inneholde studieprogram, språk/målform.
	- o Ta med flere studieprogram, som liste
	- o Krav om aktiv studierett og fullført registrering i inneværende termin.
	- o Om bestillingen skal inneholde vurderingsmeldinger
	- o Felter i rapport: Navn, adresse, studprog, institusjon, fakultet, fødselsdato, saksbehandlernavn og -tittel, programmets vekting, beregning av sluttermin
- Begrunnelse for sensur/klage på sensur:
	- o Må ha utgangspunkt i feltet Kunngjøring. Skal beregne en uke for begrunnelse.

# **8. Diskusjon om behov for søknader i StudentWeb 3**

Godkjenning av ekstern utdanning (kommer fra utvekslingsgruppen):

- Krav om opplasting av dokumentasjon
- Ses i sammenheng med saksarkivsystem

## **9. Diskusjon om Studentweb for PH.D.studenter**

- **Fremdriftsrapportering**
- Avtaleinformasjon:
	- o Info om hovedarbeidsgiver og finansiering deles i to?
	- o Sted bør vise navn på både fakultet og institutt
- Spesialpensum/oppgavetittel:

o

- Planelement:
	- o Bør vise at planelementer er godkjent. Kan brukes til veiledningsavtaler?
- Utdanningsplan skal ta utgangspunkt i beregnet slutt og ikke planlagt slutt.

Institusjonene kan sende inn innspill som tas videre med doktorgradsgruppen.

# **10. Eventuelt**

Betalingsmodulen:

- Mulighet for fremvisning av faktura for tidligere semestre som ikke er betalt, men som ikke er frafalt. Må i så fall være modulvalg.
- Ønske om å på betalingssiden få frem fakturatekst fra øvre del.
- Ønske om at studenter skal kunne registrere kontonummer på studentweb. Kan i så fall være del av en søknad om refusjon.
- Større sikkerhet rundt visning av kontonummer etterspørres.

Utdanningsplaner:

- Forberede arbeidet med utdanningsplaner. Institusjonene bør ha et eksempel klart, slik at spennet av planer kan vises til NetLife.
- Kontroller og feilmeldinger ved undervisnings- og vurderingsmeldinger på Studentweb. Oppdatert notat fra Stig sendes ut på mail. Sjekk prioriteringsliste for feilmeldingene. Skal denne prioriteringen endres, eller skal samtlige feilmeldinger vises? Institusjonene diskuterer dette frem mot neste møte.

Neste møte holdes 22. mars kl. 10 -15 i Forskningsveien 3b, møterom i 7. etasje

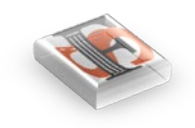

# **Kravspesifikasjon StudentWeb 3**

1

*Felles Studentsystem Versjon 21. feb 2012*

# 1 Contents

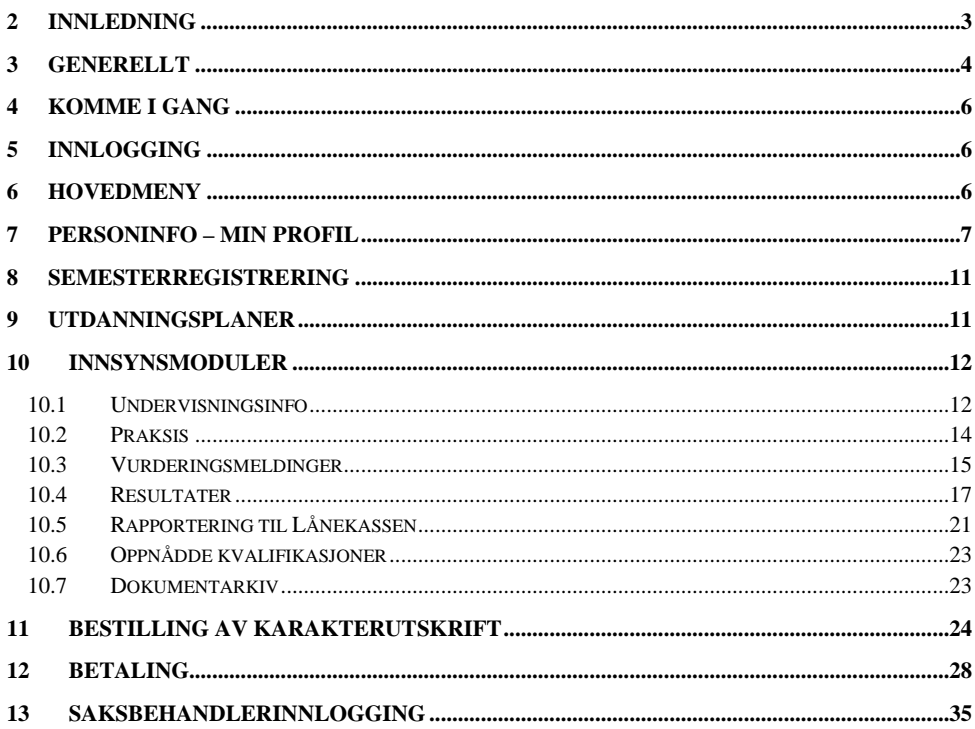

# <span id="page-10-0"></span>2 Innledning

StudentWeb skal skrives om til nytt utviklingsverktøy JBOSS/Seam. I den forbindelse så tas det en full gjennomgang av hele StudentWeb. I denne prosessen ønsker vi å gå gjennom hvilke forventninger vi har til funksjonalitet i StudentWeb og hva som kan være ønskelig i fremtiden.

Denne kravspesifikasjonen vil bli mer og mer detaljert etter som gruppen får gått gjennom de ulike delene av StudentWeb. Kravspesifikasjonen vil altså ikke være utfyllende på alle punkter før i siste versjon.

Deltakere i dette prosjektet er:

Sven Erik Sivertsen, NTNU Lena Finseth, UiO Vibeke Braaten, UiO Øystein Ørnegård, UiB Birte Gjerdevik, UiB Sara Mauland, UiS Myriam Jensvold Massaoud, HiOA Gro Strand, HiSF Anne Lise Mølmann, HiST Rigmor Øvstetun, HiG Nina Hafstad, HiL Geir Vangen, USIT Anne-Lise Lande, USIT Jon Kleiser, USIT Stig Benserud, USIT Sven Petter Myhr Næss, USIT Kathy Haugen, USIT

# <span id="page-11-0"></span>3 Generellt

### Hva er StudentWeb

StudentWeb er studentenes portal for å administrere sine studieaktiviteter og hva som er viktig i forhold til studiet

- Studenter skal kunne melde seg og trekke seg fra undervisning og vurdering
- Studenter skal kunne godkjenne utdanningsplanen
- Alle må ha tilgang også etter avsluttede studier.
- Må fungere godt for alle studentkategorier også PhD
- Samtykke i forbindelse med utveksling av data
- Skal ikke inneholde sensitive opplysninger
- Ha mobilversjon som fungerer på mobiltelefoner og lesebrett
- Skal gi institusjonene mindre behov for å bruke papirskjemaer

StudentWeb kan med utvidelser for eksempel benyttes til

- Nettbetaling av semesteravgift
- Gi studentene mulighet for å klage på sensur
- Gi studentene mulighet til å søke permisjon eller melde fra om avbrudd
- Gi studentene mulighet til å melde fra om endret navn
- Gi studentene mulighet til å bestille nytt semesterkort
- Gi studentene mulighet til å søke om tilrettelegging på eksamen
- Mulighet for innlogging via Idporten
- Presentasjon av utdanning fra flere institusjoner og fellesgrader. En nasjonal StudentWeb
- Gi PhD-studenter kobling til Cristin

### Tekstkoder

Webapplikasjonen skal i størst mulig grad benytte tekstkoder, slik at hver institusjon har mulighet til å endre på tekstene. Samtidig bør alle tekster, som kommer som felleskoder, være så gode og forklarende at det ikke skal være nødvendig med tilpasninger.

### Hjelpetekster

Hjelpetekster må synliggjøres bedre enn i WebObjects-versjonen av StudentWeb. Alle sider skal ha tekstfelt for forklaring.

#### Tidslinjer

I prosesser er det viktig å få frem en tydelig tidslinje slik at studentene hele tiden vet hvor

4

langt hun eller han har kommet i prosessen.

### Mobilversjon

StudentWeb må utvikles på en slik måte at den også vil fungere fint i mobilversjon på utvalgte oppgaver.

### Kvittteringsepost

Studenter skal få tilsendt epost med kvittering ved viktige endringer.

### Ledetekster/kolonneoverskrifter

Ledetekster og kolonne tekster bør i størst mulig grad ikke vises dersom en student ikke har informasjon.

# <span id="page-13-0"></span>4 Komme i gang

### <span id="page-13-1"></span>5 Innlogging

I StudentWeb 3 skal det være 3 ulike innloggingsmetoder:

- Via ID-porten
- FEIDE
- Fødselsnummer og pinkode

Det er viktig å lage innloggingsløsningen slik at studenter også etter at de er ferdige har tilgang til dataene om seg selv.

Hvis en student er logget inn med *fødselsnummer og pinkode*, så skal det være begrensinger i hva som skal kunne gjøres. Det skal da ikke være mulig å endre adresse eller trekke vurderingsmeldinger.

Studenter skal kunne velge språk på forsiden.

Studenter skal kunne be om å få tilsendt epost med ny pinkode.

### <span id="page-13-2"></span>6 Hovedmeny

Etter innlogging kommer studenten til startsiden og hovedmenyen.

På startsiden kan studenten møte ulike bokser:

- Min profil
- Mine resultater
- Mine bestillinger
- Mine studier
- Egen boks for varsler: viktigst å informere om hva som mangler framfor hva som er gjort

Hovedsiden bør være dynamisk slik at det som er viktig å få gjort på innloggingstidpunktet er fremhevet.

Studenten presenteres eventuelt for ulike varsler:

- o manglende semesterregistrering,
- o manglende semesteravgiftsbetaling,
- o manglende undervisningspåmelding
- o om politiattest er i ferd med å gå ut eller har gått ut

Det er ønskelig at studenten skal kunne klikke på et varsel og så bli sendt rett til riktig side.

**Comment [f1]:** Sjekk om alle med norsk fnr har mulighet til å logge inn via IDporten.

**Comment [f2]:** Gruppen må vurdere hvordan dette vil slå ut for utenlandske søkere. Hvordan skal de få tilgang til sine data i ettertid? Modulegenskaper for modulvalg HOVEDMENY vises i tabellen under.

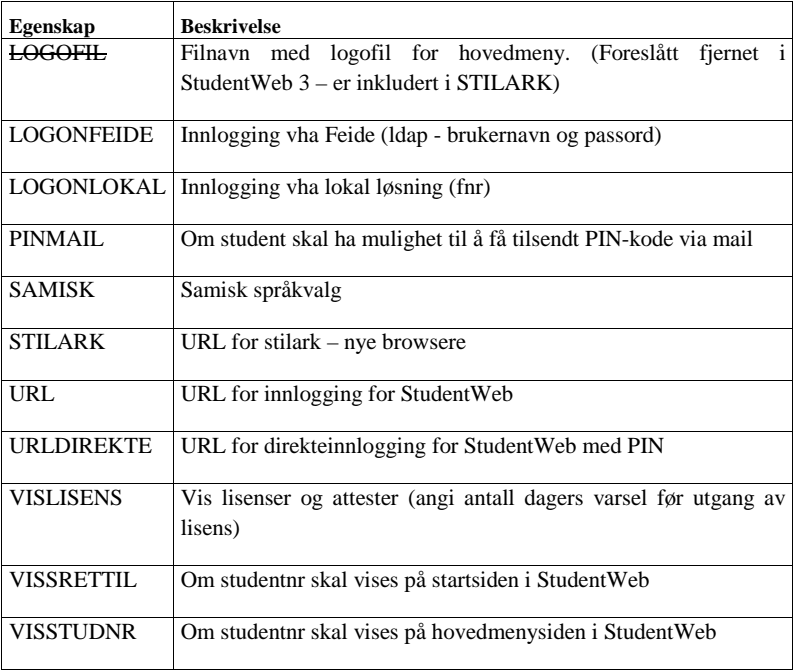

Startsiden bør være dynamisk og vise frem det som er aktuelt nå. På startsiden skal det være link til Min profil, Mine resultater og vise frem aktuelle varsler.

# <span id="page-14-0"></span>7 Personinfo – Min profil

Modulvalg Adresse

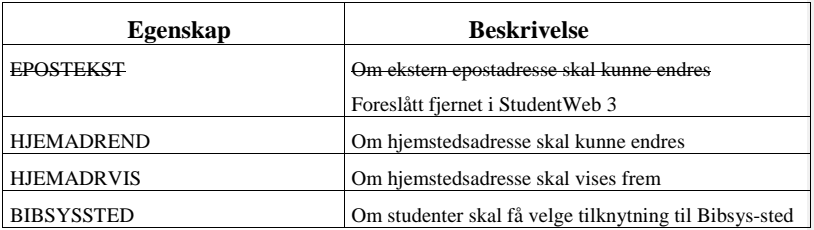

Bildet for adresseregistrering har to ulike formateringer, norsk adresse og utenlandsk adresse. Hvilken formatering som brukes ved fremvisning av eksisterende adresse avhenger av innholdet i adresselinje fire (landnavnet). Dersom denne inneholder NORGE, NORGE, NORWAY eller <blank>, vil norsk format benyttes.

Norsk format inneholder felt for c/o-adresse, gateadresse, postnr, telefonnr og mobilnr. Engelsk format inneholder felt for c/o-adresse, gateadresse, poststed, land, landnr, retningsnr, telefonnr, mobilnr og eventuelt privat e-postadresse (styres av modulegenskap EPOSTEKST).

Hvis studenten skriver små bokstaver i adressen, så blir dette endret til stor forbokstav.

Hvis studenten ikke oppgir gateadresse, så gis det et varsel om at det mangler.

Hvis student oppgir adresse i c/o-feltet og det ikke er oppgitt adresse i adresselinje 2, så skal adressen flyttes ned ved lagring av adressen.

Ved bruk av norsk format, vil stednavn hentes fra poststedtabellen når postnr er gitt gyldig verdi. Poststednavn oppdateres med en gang postnr er oppdatert.

Det kan velges om postnr skal kreves for norsk adresseformat. Dersom telefonnr oppgis i norsk format, så kreves det at åtte siffer er fylt ut. Utover dette stilles det ingen krav til utfylling for at studenten kan gå videre i registreringen. Dersom studenten ved registrering benytter utenlandsk formatering, så kreves det at land gis verdi.

Ved oppdatering av utenlandsk adresse, vil denne også registreres på utvekslingsperson (aktiv utveksling).

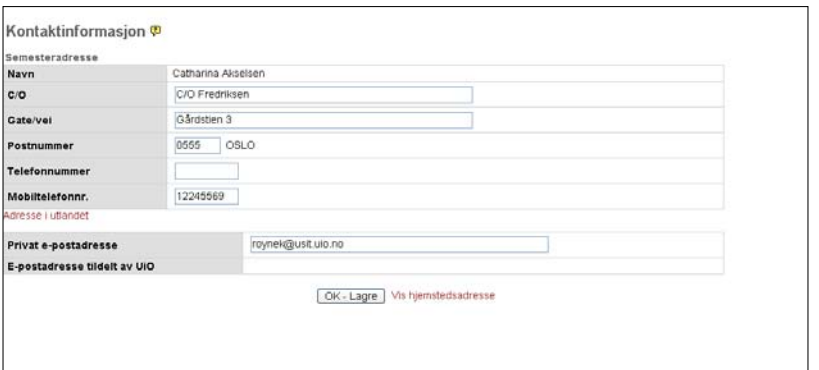

*Figur 7- 1 Semesteradresse - norsk*

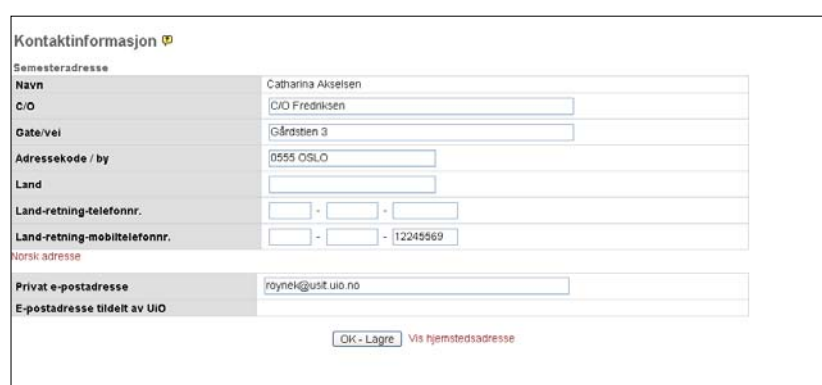

*Figur 7-2 Semesteradresse – utenlandsk*

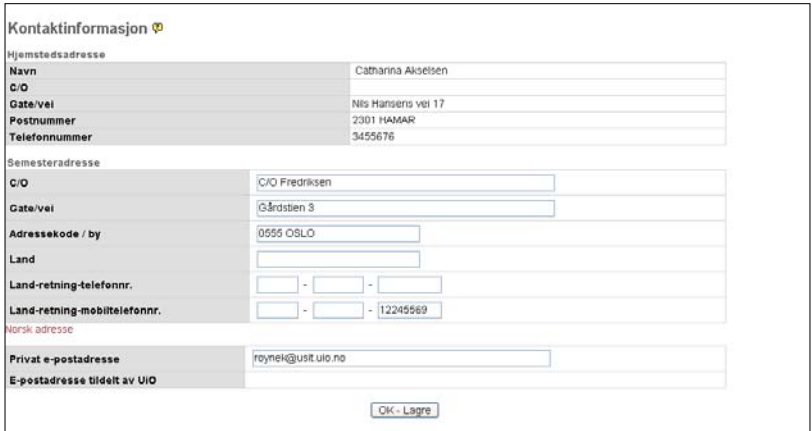

*Figur 7-3 Hjemstedsadresse – norsk* 

Dersom studentene kan velge målform som de benytter må, modulvalget SPRÅK aktiveres.

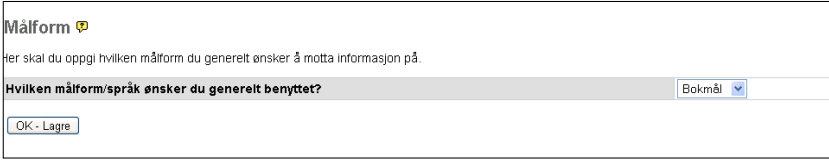

*Figur 7-44 Endring av språk/målform* 

Student kan velge mellom bokmål, nynorsk og engelsk. Valgt språk/målform oppdateres i personbildet.

Studenten skal også kunne godkjenne bruk av ulike tjenester

### Modulkode AKSEPT.

Det som skal godkjennes opprettes i bildet Akseptansetype:

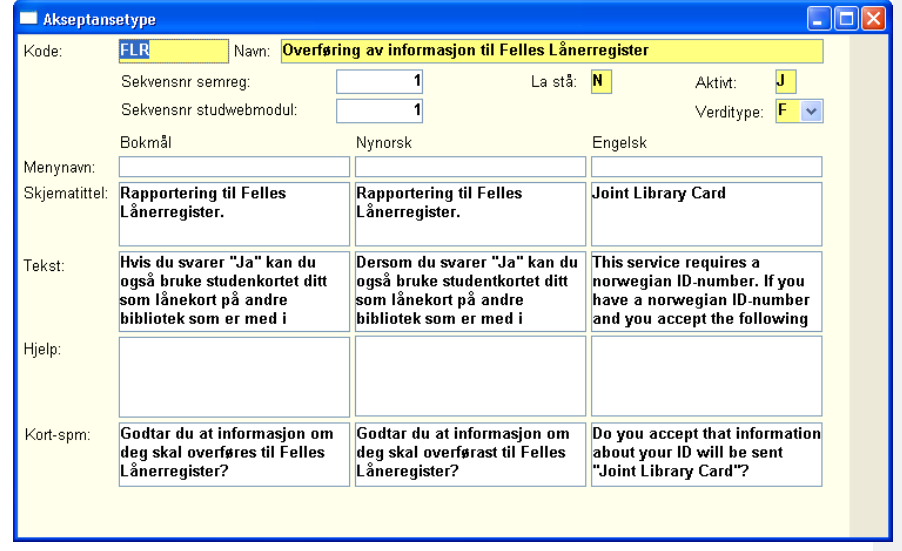

*Figur 7-5 Endring av språk/målform*

Dersom det som skal godkjennes av studenten skal være en del av semesterregistreringssekvensen, må en sette inn et sekvensnr. Det blir da obligatorisk for studentene å besvare spørsmålet. Dersom en ønsker at det skal være valgbart for studenten oppgir en kun Sekvensnr studwebmodul.

Websiden som studenten får se:

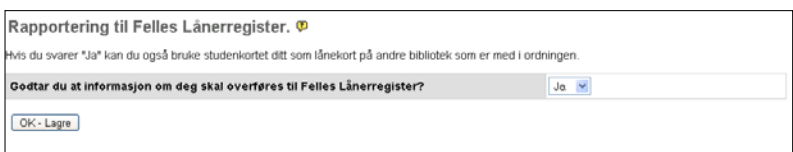

*Figur 7-6 Akseptanse*

Svarene fra studentene lagres i bildet Akseptanse for person:

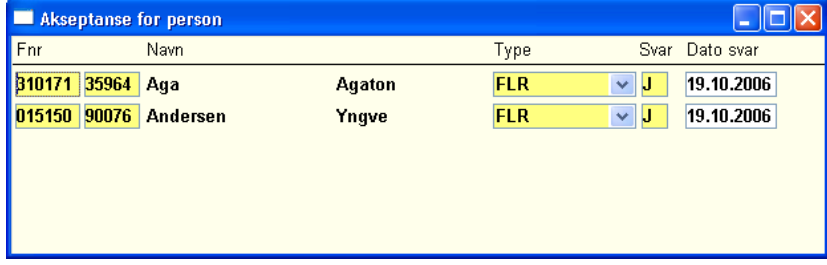

*Figur 7-7 Akseptanse*

Gruppen må diskutere om det skal være mulig å endre BIBSYS-tilknytning

# <span id="page-18-0"></span>8 Semesterregistrering

Semesterregistrerings perioder skal knyttes til studieprogram.

# <span id="page-18-1"></span>9 Utdanningsplaner

For å lage en løsning for utdanningsplaner som skal fungere både for studenter med fastlagte studieløp og studieløp med mange uliek valg, så skal gruppen arbeide sammen med eksterne konsulenter.

UHR hadde i 2009 en konferanse om utdanningsplaner, og det ble laget et notat med erfaringer. Prosjektgruppen bør se på erfaringsnotatet i forbindelse med dette arbeidet.

Planelementer bør vises som godkjent, dersom de er godkjent og ikke erstattet.

**Comment [f3]:** Gruppen må¨sjekke om det er behov for at studenter skal kunne endre BIBSYS-tilknytning

# <span id="page-19-0"></span>10 Innsynsmoduler

# <span id="page-19-1"></span>10.1 Undervisningsinfo

### Modulkode: UNDMELD

Ī

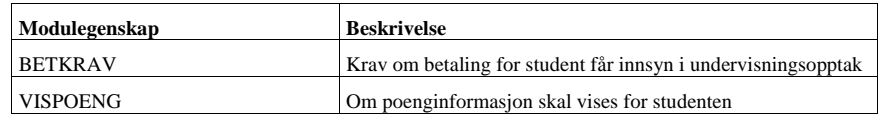

Undervisningsinfomodulen viser frem informasjon om studentens undervisning inneværende semester. Her vises opptaksstatus for undervisningsmelding, aktivitetsønsker og aktivitetsdeltakelse. Siden viser også frem mer detaljert informasjon om den enkelte undervisningsaktivitet (aktivitetsnavn, veileder, sted, timeplan, …). Rollekoden til personrollen vises ved fremvisning av undervisningsparti.

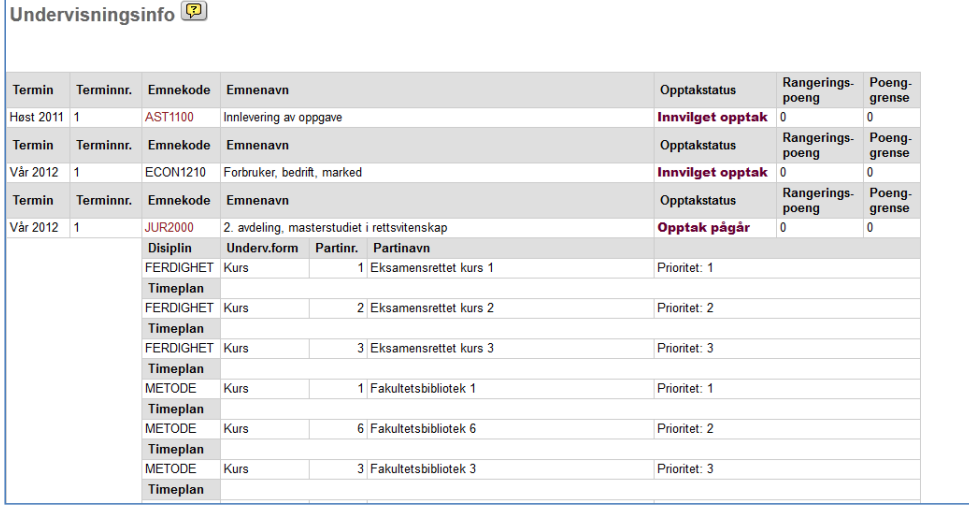

**Comment [f4]:** Gruppen må diskutere hva menynavnet skal være

**Comment [f5]:** Gruppen skal diskutere hvordan informasjon om undervisning og vurderings skal presenteres, om det skal være en eller flere sider og hvordan disse skal organisereres.

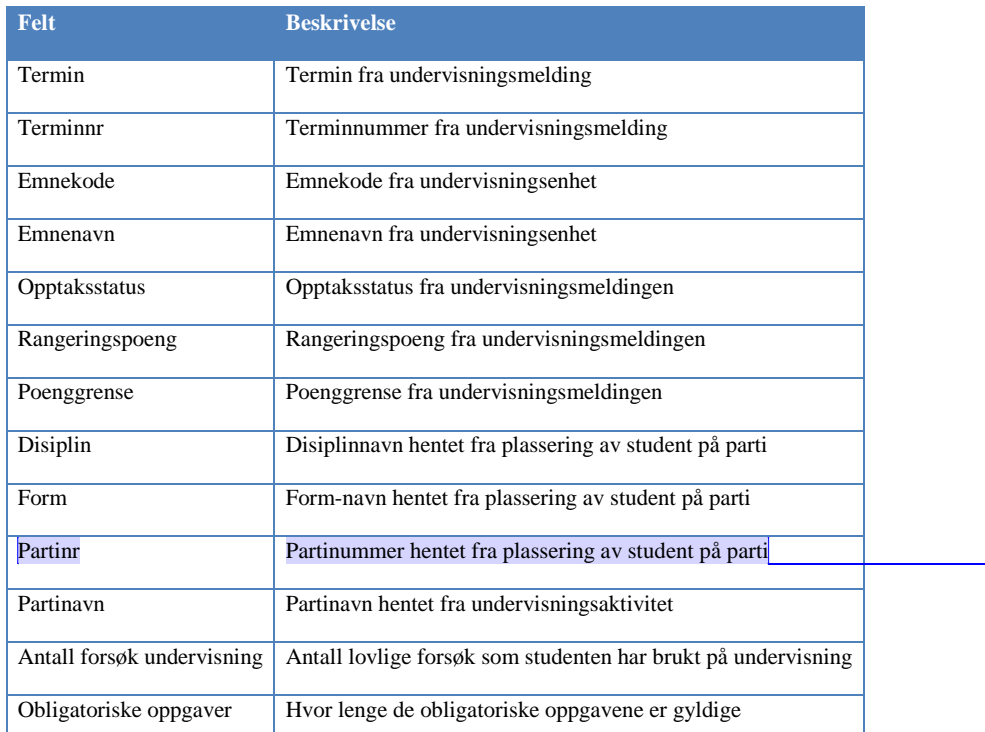

**Comment [f6]:** Gruppen foreslår å fjerne fremvisning av partinr. Alle må sjekke om de har behov for partinr.

Ledetekster skal ikke vises frem dersom det ikke skal presenteres noen data i kolonnen.

Følgende undervisningsmeldinger vises:

Tar med alle VÅR-meldinger til og med 31. august.

Tar med alle HØST-meldinger til og med 31. januar påfølgende år.

Samt alle meldinger i fremtiden.

### **Fremvisning av undervisningsaktiviteter:**

En kan styre om partiplasseringene skal publiseres på StudentWeb. Feltet Publ. Plass kan kun gis verdi N dersom 'Kan ønskes av student' har verdi forskjellig fra J (blir vanskelig å la studentene velge plassering selv på StudentWeb uten at resultatet av plasseringen skal vises).

#### **Bygning**

For bygning kan URL legges inn, slik at en får presentert linker i de tilfeller bygninger dukker opp i timeplaner (gjelder både undervisning og vurdering).

### **Emneinfo/timeplan**

Dersom modulegenskapen EMLINKTPL (modul VURDRES) er aktivert så skjules timeplanraden. En kan klikke på emnekoden og da vises emneinfo i eget vindu dersom url er oppgitt på emnet. **Comment [f7]:** USIT: Må sjekkes

### **Overføring av informasjon om undervisningsopptak**

Det er informasjon som er publisert via rapporten FS471.003 Overføring av undopptakinformasjon til StudentWeb, som vises frem. Etter hvert opptak som kjøres, må resultatene publiseres via denne rutinen. I tillegg vises opptaksinformasjon for emner som er i etteroppmeldingsfase og som har etteranmeldingstype DIREKTE. Disse opptakene vil bli publisert straks studenten er meldt og automatisk opptatt til emnet.

### <span id="page-21-0"></span>10.2Praksis

Mange studier har praksis, slik at studenter må kunne hente ut informasjon om hvor de skal være i praksis. Praksis er opprettet som et emne, og praksisstedene er opprettet som undervisningsaktiviteter.

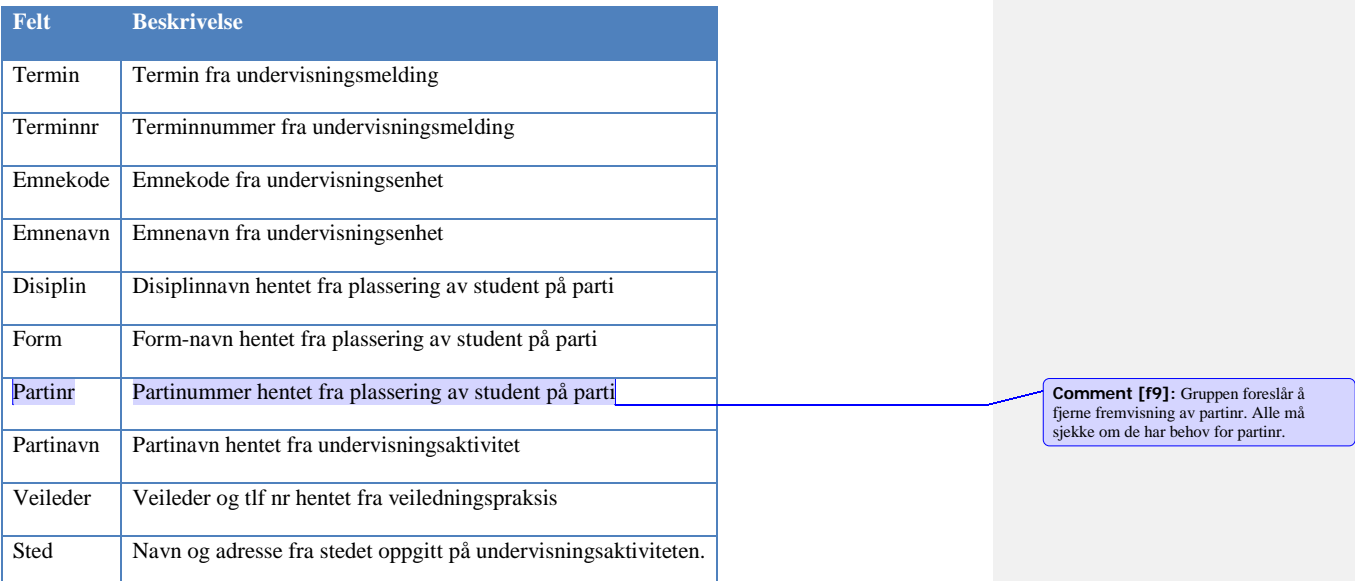

For studier som har krav om praksis i tilknyttning til studieprogrammet, så bør dette kunne gjøres i StudentWeb 3. Våren 2012 er det kun NTNU som har denne type praksis. Studenter skal kunne laste opp praksisdokumenter, og få registrert praksis i bildet personpraksis i FS. Det er løsning for dette i SøknadsWeb. Studenter må kunne se praksis som er registrert på dem.

14

**Comment [f8]:** Praksis skal enten være en egen side eller som del av en side.

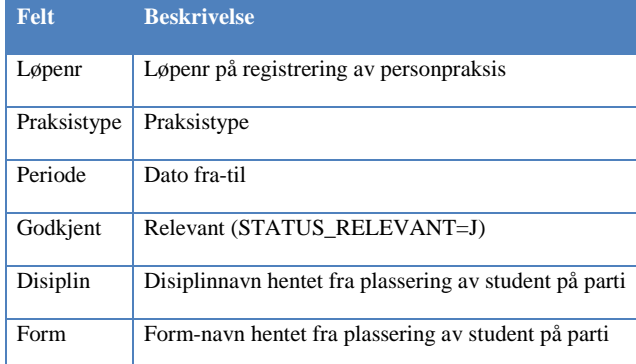

# <span id="page-22-0"></span>10.3Vurderingsmeldinger

Modulkode VURDMELD

Følgende modulegenskaper skal gjelde for modul vurderingsmeldinger:

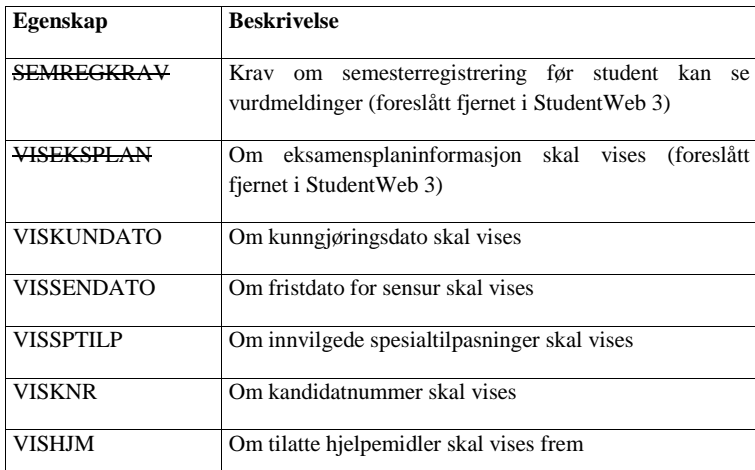

Hvilke vurderingsmeldinger vises frem:

o Alle vuderingsmeldinger som gjelder inneværende termin eller senere vises frem.

Vurderingsmeldinger med vurderingsstatus T eller U er ikke med i oversikten. Dersom det eksisterer delmeldinger for en vurdering, så vises kun delmeldingene frem med eksamensplaninformasjon om disse.

Målform for vurderingsmelding hentes fra delmeldingen.

**Comment [f10]:** Gruppen skal diskutere hvordan informasjon om undervisning og vurderings skal fremvises, og om det skal være en eller flere sider.

Vurderingsmeldingene blir gruppert etter utdanningsplan. Først vises vurderingsmeldinger for emner i utdanningsplanen og deretter emner utenfor utdanningsplanen.

### **Eksamenstilpasninger**

Dersom en aktiverer VISSPTILP så skal innvilgede eksamenstilpasninger for en student vises. StudentWeb skal vise tilpasning, varighet, rom, romutstyr. Merknaden fra undervindu Eks.tilp i Student vurdering samlebilde skal vises frem.

Persontilpasninger vises generellt for studenten og ikke knyttet til det enkelte emne. Studenter som har registrert en persontilpasning bør få varsel når periode er i ferd med å gå ut.

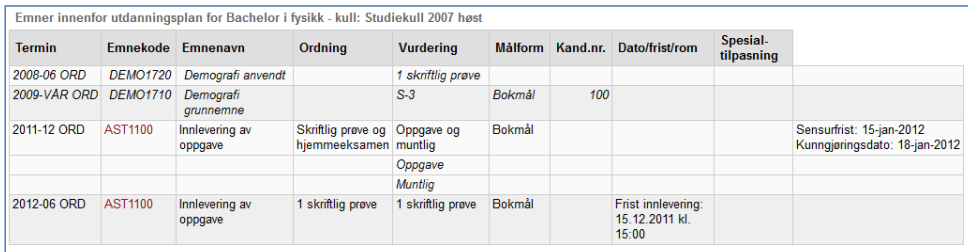

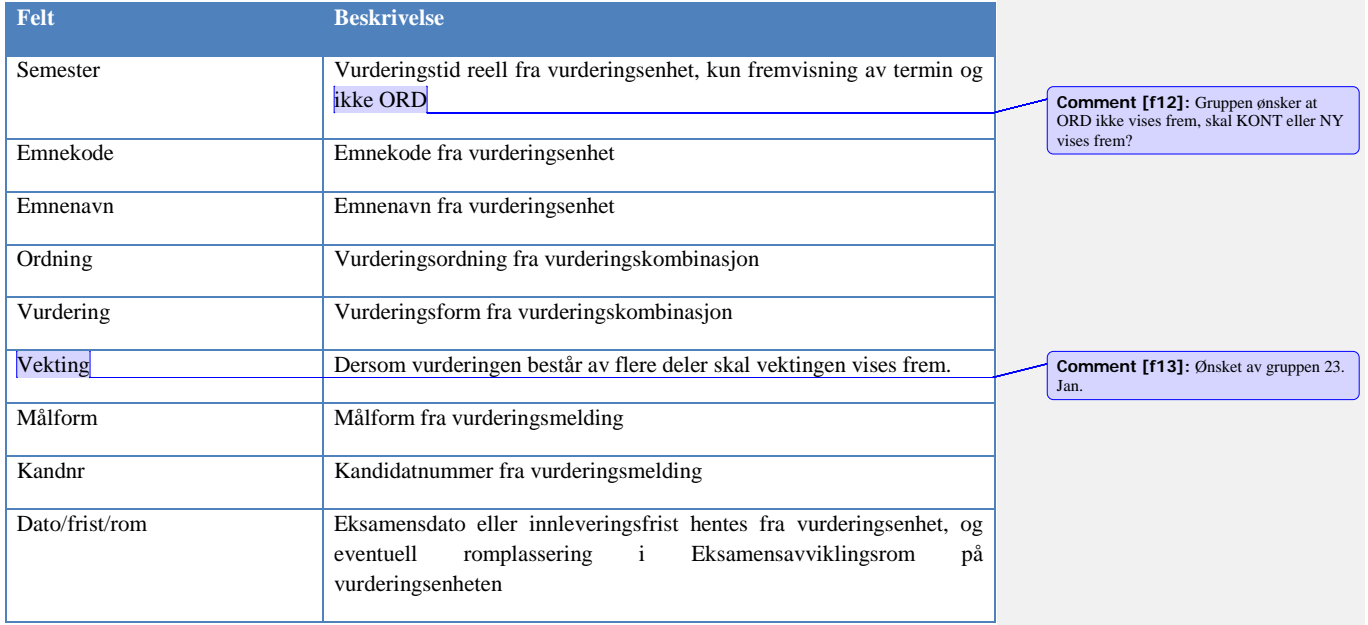

**Comment [f11]:** Gruppen må spesisfisere hva som skal vises av spesialtilpasninger

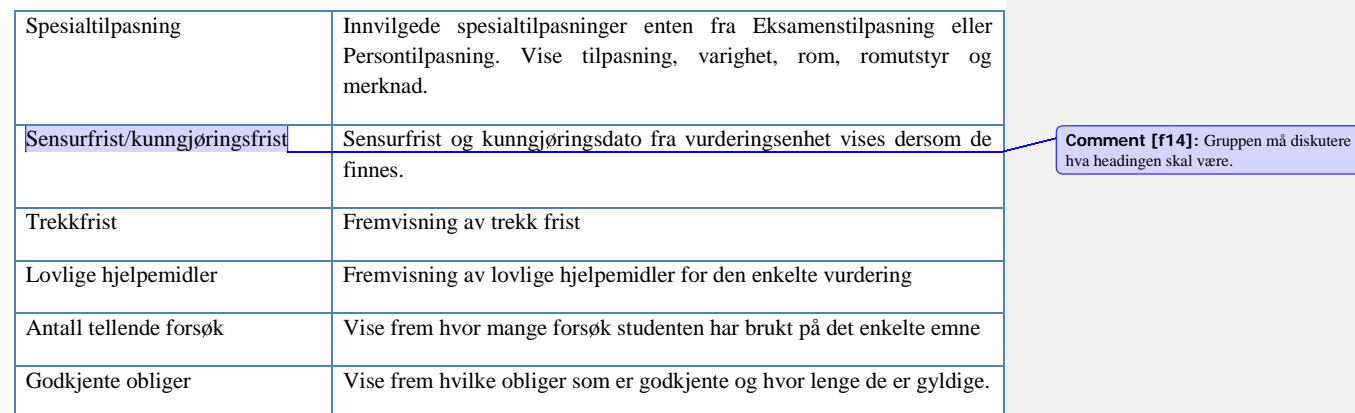

Fremvisning av tilatte hjelpemidler

Hvis et emne har obligatoriske aktiviteter som fortsatt er gyldige, så bør disse vises for studenten.

Fremvisning må være ryddigere enn i gammel StudentWeb.

Vurderingsmeldinger må vises frem helt til publiseringsfristen. Slik det fungerer i dag så blir meldingen borte når det er overført til protokoll, og så vises ikke resultatet fra protokoll før etter publiseringsfristen.

### <span id="page-24-0"></span>10.4Resultater

Resultatsiden skal vise frem samme informasjon som karakterutskrift.

Følgende modulegenskaper gjelder for modulen VURDRES:

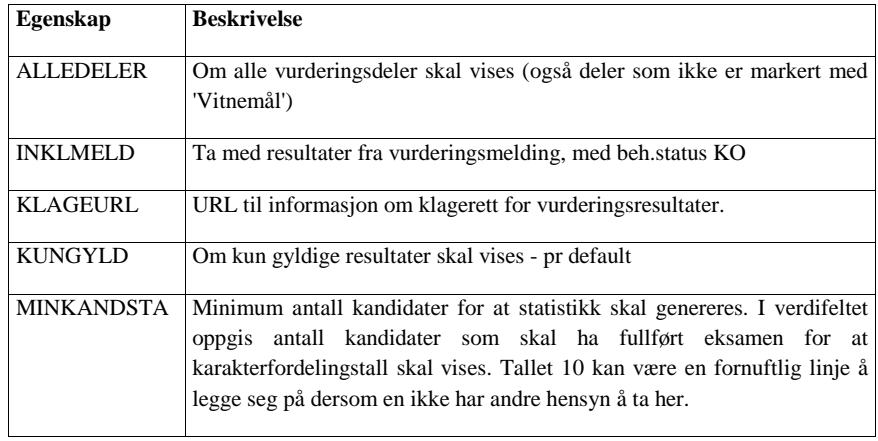

**Comment [f15]:** Gruppen skal vurdere om noe av informasjonen skal skjules, men at studenten skal kunne klikke på Vis mer for å få frem alt.

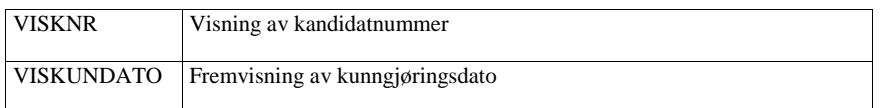

Modulen Vurderingsresultater viser frem alle vurderingsresultater for student. Studenten kan velge om alle eller kun gyldige vurderingsresultater skal vises frem. Følgende informasjon skal vises: termin, emnekode, emnenavn, vurderingsordning, navn på vurderingskombinasjon, eksamensdato, kandidatnummer, resultat, studiepoeng, statistikk og kunngjøringsdato.

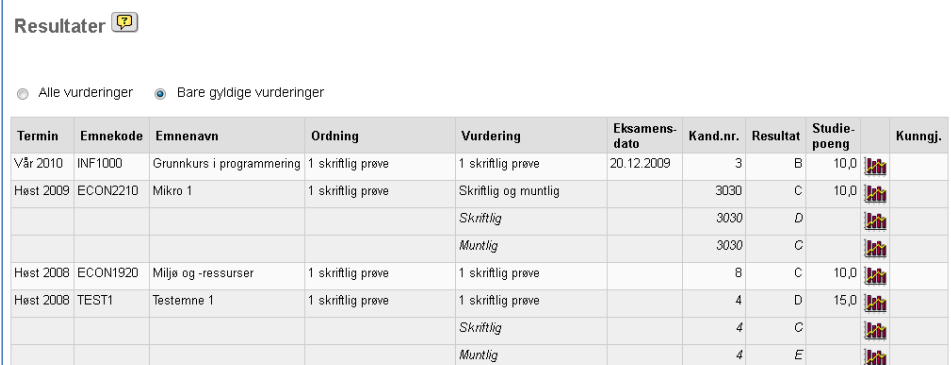

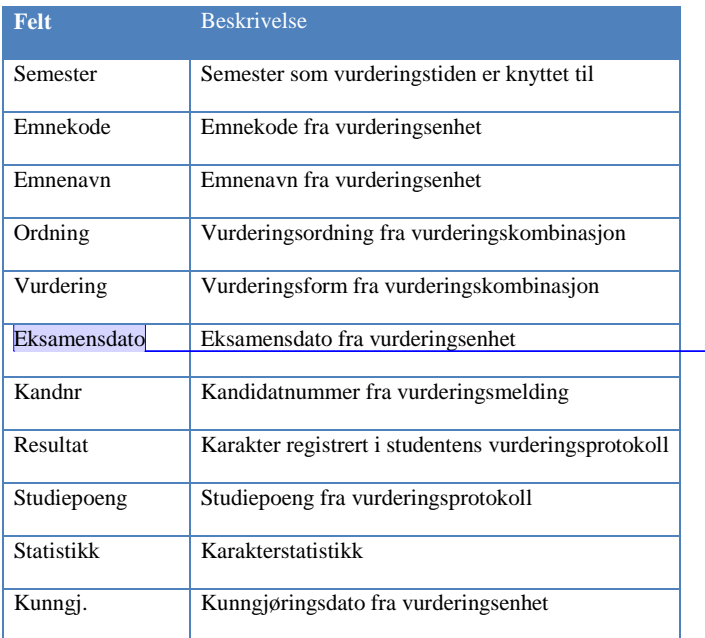

**Comment [f16]:** Gruppen må diskutere hvordan vurderingsordning og navn på vurderingskombinasjon skal presenteres

**Comment [f17]:** Kan feltet fjernes?

Alle vurderingsresultater – helheter blir hentet. De vurderingsdelresultater som er markert med kryss for "Karakterutskrift" - i bildet Emnets eksamensordning med eksamensdeler - kommer også med.

Teksten "Alle vurderinger" endres til "Alle resultater"

Ikonet for statistikk fjernes i StudentWeb 3 og i stedet vises teksten Statstikk

Statistikk for emner med karakterregel Bestått/ikke bestått bør presenteres med et kakediagram.

Fra denne websiden bør det være mulig å få bestille karakterutskrift.

### **Statistikk**

Via rapporten FS580.001 Resultatfordeling enkeltvurdering eller ved overføring av resulatet til protokoll er det mulig å legge ut resultatfordeling til StudentWeb. Disse overfører data til vurderingsresultatmodulen i StudentWeb. Når statistikken er overført, så vil studentene få frem en knapp på aktuelt vurderingsresultat slik at vedkommende kan få presentert statistikken. FS580.001 gjør det samme som StudentWeb - Overføring av statistikkinformasjon for vurdering (semesterregistreringsmodulen), men da for en enkelt vurdering. Så hvis en vil overføre statistikkinformasjon for en hel institusjon eller et sted lønner det seg å bruke StudentWeb - Overføring av statistikkinformasjon for eksamen.

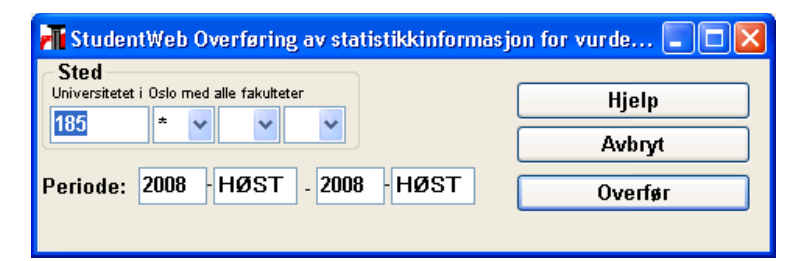

Dersom fordelingen er lagt ut for en vurdering, så vil studenten via en link i resultatoversikten, få frem resultatfordelingen. Dersom gitt vurdering har færre enn minimumsantallet for kandidater (modulegenskap MINKANDSTA), så vil kun antall kandidater for vurdering vises.

**Comment [f18]:** Gruppen må diskutere hvordan deler uten helhet skal presenteres **Comment [f19]:** Sjekk om det stemmer

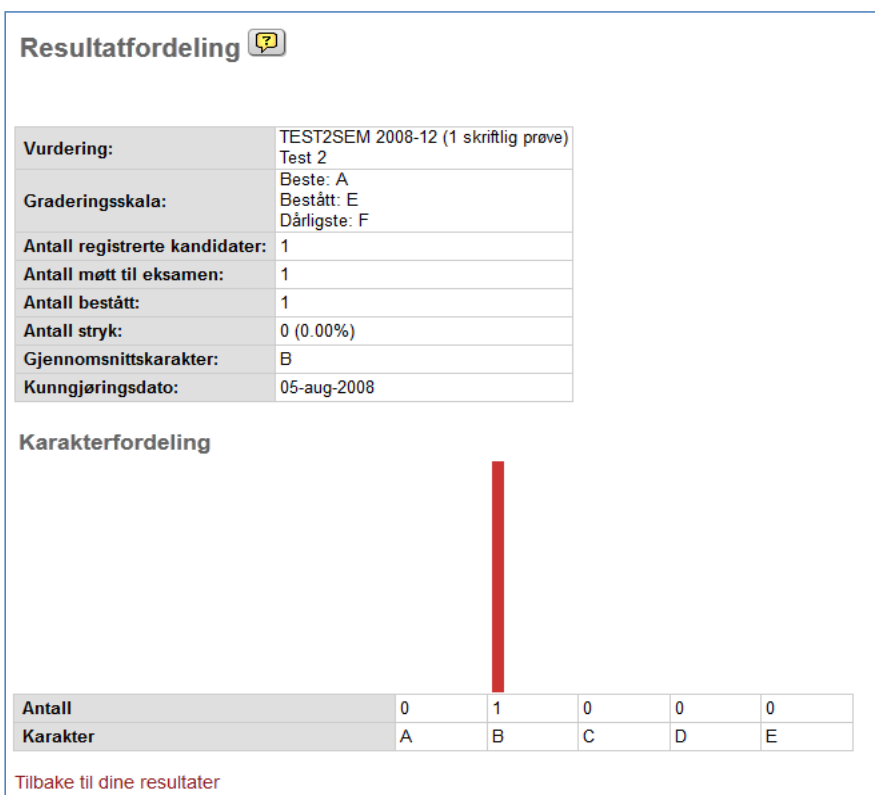

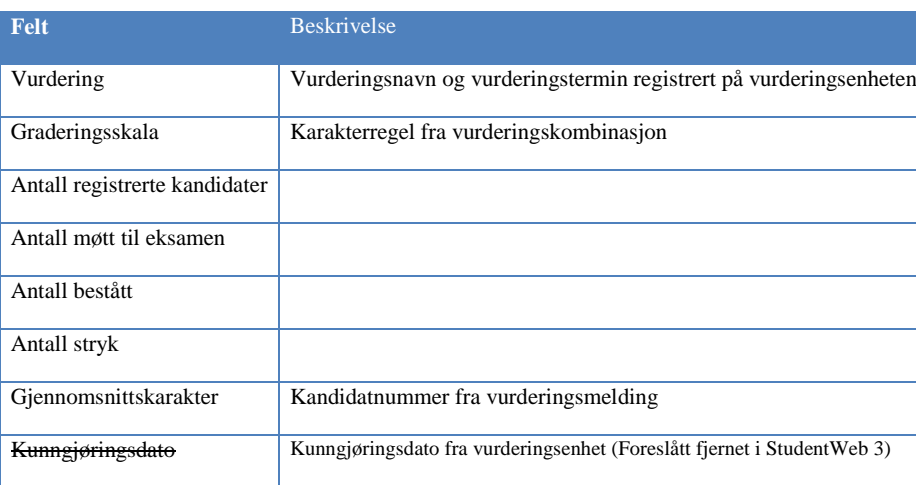

I den grafiske presentasjonen av karakterfordelingen, så skal også strykkarakter F taes med. Det bør være ulike farger på søylene for bestått og ikke-beståtte resultater.

# <span id="page-28-0"></span>10.5 Rapportering til Lånekassen

Modulkode LKTRANS

Denne modulen har følgende egenskaper:

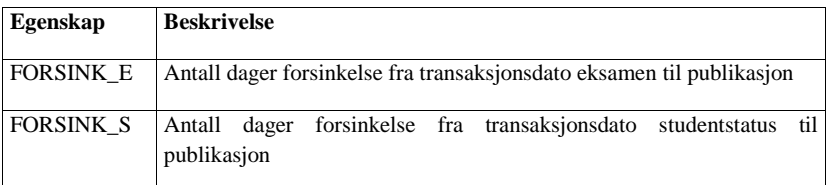

Avhengig av om studenten er aktiv eller ikke i inneværende termin, og om rapportering er utført, vises følgende tekster:

- o "Du er for Høst 2011 rapportert den 30.08.2011 som student til Lånekassen."<br>
o "Lånekassen har Høst 2011 fått beskjed om at du IKKE er student."
- o "Lånekassen har Høst 2011 fått beskjed om at du IKKE er student."
- "Det er ikke sendt opplysninger om din studentstatus Høst 2011."

Innledningstekst på siden: "Opplysninger som er sendt om deg til Lånekassen"

Liste over hvilke emner som er rapportert skal også vises.

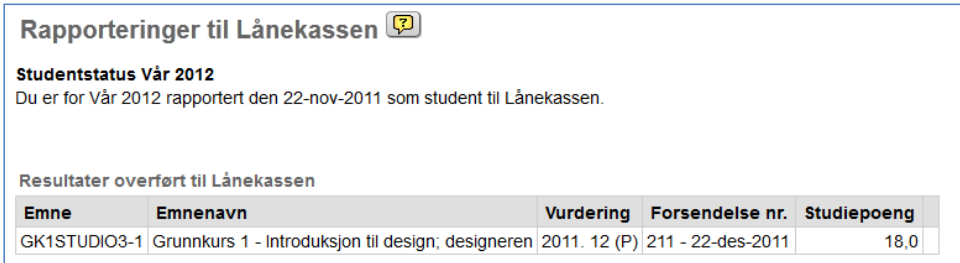

**Comment [f20]:** Gruppen skal diskutere hva menynavnet skal være, Et forslag er Data til Lånekassen

**Comment [f21]:** Liten bokstav i

terminkode

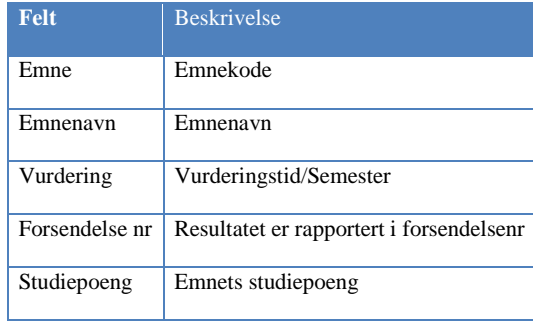

For studenter som har strøket bør det stå – og ikke blankt som det gjør i dagens StudentWeb.

Emner bør vises uten versjonskode.

# <span id="page-30-0"></span>10.6 Oppnådde kvalifikasjoner

Modulkode KVALIFIK

Ingen modulegenskaper.

Fremvisning av kvalifikasjon, studieprogram, dato oppnådd, dato utskrift.

Oppnådde kvalifikasjoner fremvises i to tabeller avhengig av om kvalifikasjonen er vitnemålsgivende eller ikke. Tekst over tabellen angir om dette er en vitnemålsgivende kvalifikasjon eller ikke.

Vitnemålsgivende kvalifikasjoner

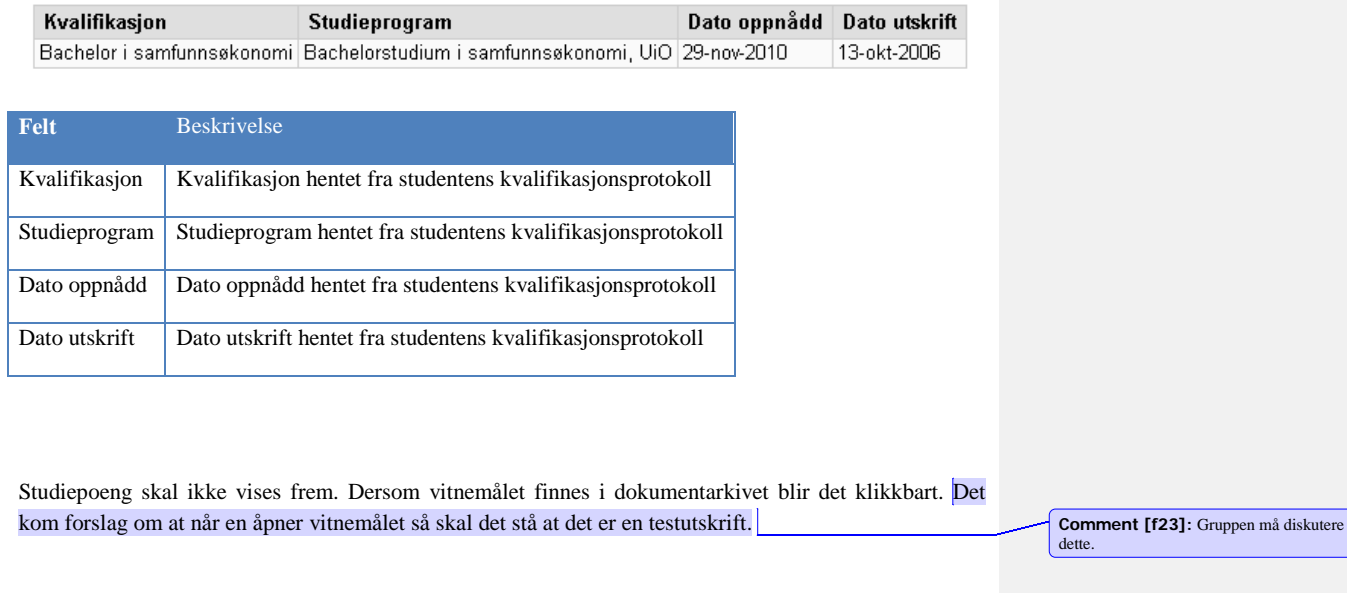

### <span id="page-30-1"></span>10.7Dokumentarkiv

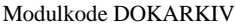

Ingen modulegenskaper

Studenten får innsyn i alle dokumenter som er markert med at de skal publiseres. Tabell med oversikt over dato, tittel på dokument og dato for nedlastet. Dokumenter må kunne åpnes eller fremvises.

Dato Sendt 24-mar-2009 Tittel BREV (PDF)

**Comment [f22]:** StudentWebgruppen 23. Jan 2012: Oversikt over kvalifikasjoner kan feks legges på samme side som resultatene.

**Comment [f24]:** På møtet 23.11 kom det spørsmpl om det skal være lov å åpne pdf for vitnemål.

**Nedlastet** 

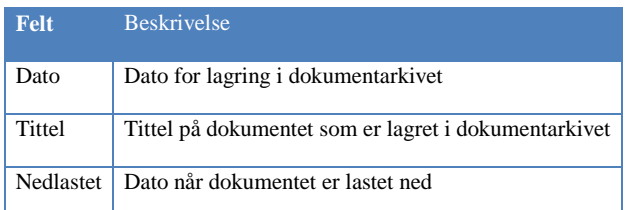

Det bør lages et skille mellom dokumenter som er lastet opp av studenten og dokumenter som er produsert av institusjonen.

For å skille dokumenter som er lest og de som ikke er lest, bør uleste dokumenter vises med fet skrift.

Etter hvert får studentene mnage dokumenter, så dokumentene bør sorteres etter år, slik at det kun vises frem dokumenter fra inneværende år. Studenten skal også ha tilgang til dokumenter fra tidligere år.

# <span id="page-31-0"></span>11 Bestillinger og søknader

### 11.1Bestilling av karakterutskrift

Modulkode: KARUTBES

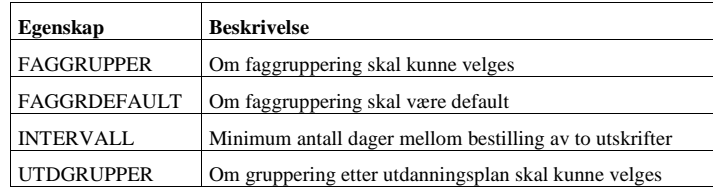

Studenten kan bestille karakterutskrift og angi om vedkommende vil vente til sensuren er klar i de emnene som markeres. Studenten får også beskjed om når bestilling er foretatt og om utskriften er laget.

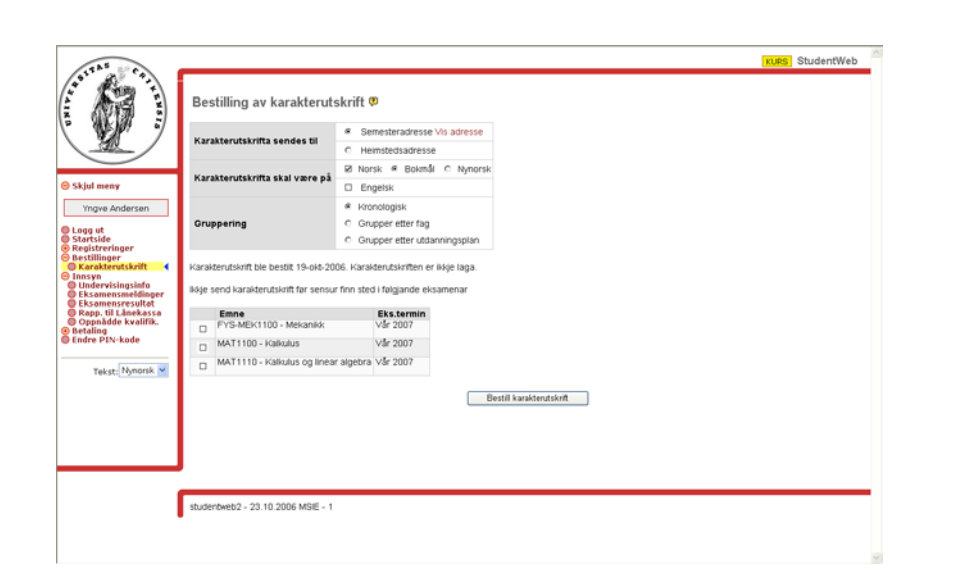

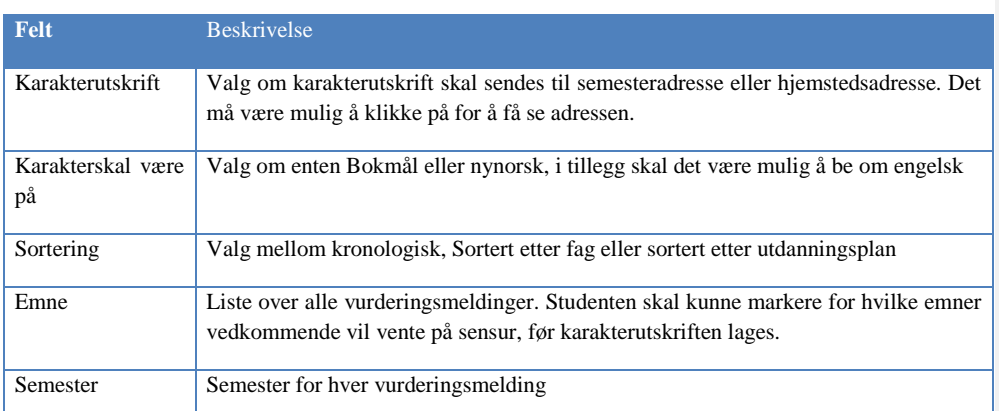

Studentene kan angi om de vil ha karakterutskriften skal grupperes etter utdanningsplan, fag eller kronologisk.

Hvis studenten velger å se på sin semesteradresse, så vises det på adressesiden en link for å komme tilbake til karakterutskriftsbestillingen.

Hvis studenter får bestille karakterutskrift på StudentWeb, må ansvarlig på institusjonen kjøre rapporten FS601.004 Karakterutskrift – bestilling StudentWeb. En må først produsere karakterutskriften og etterpå oppdatere at karakterutskriften er produsert. Studenten vil da kunne se på StudentWeb at den er laget.

Karakterutskrifter som mangler sensur blir liggende i kø inntil sensuren foreligger. En student får kun en karakterutskrift selv om vedkommende har tilhørighet til flere steder.

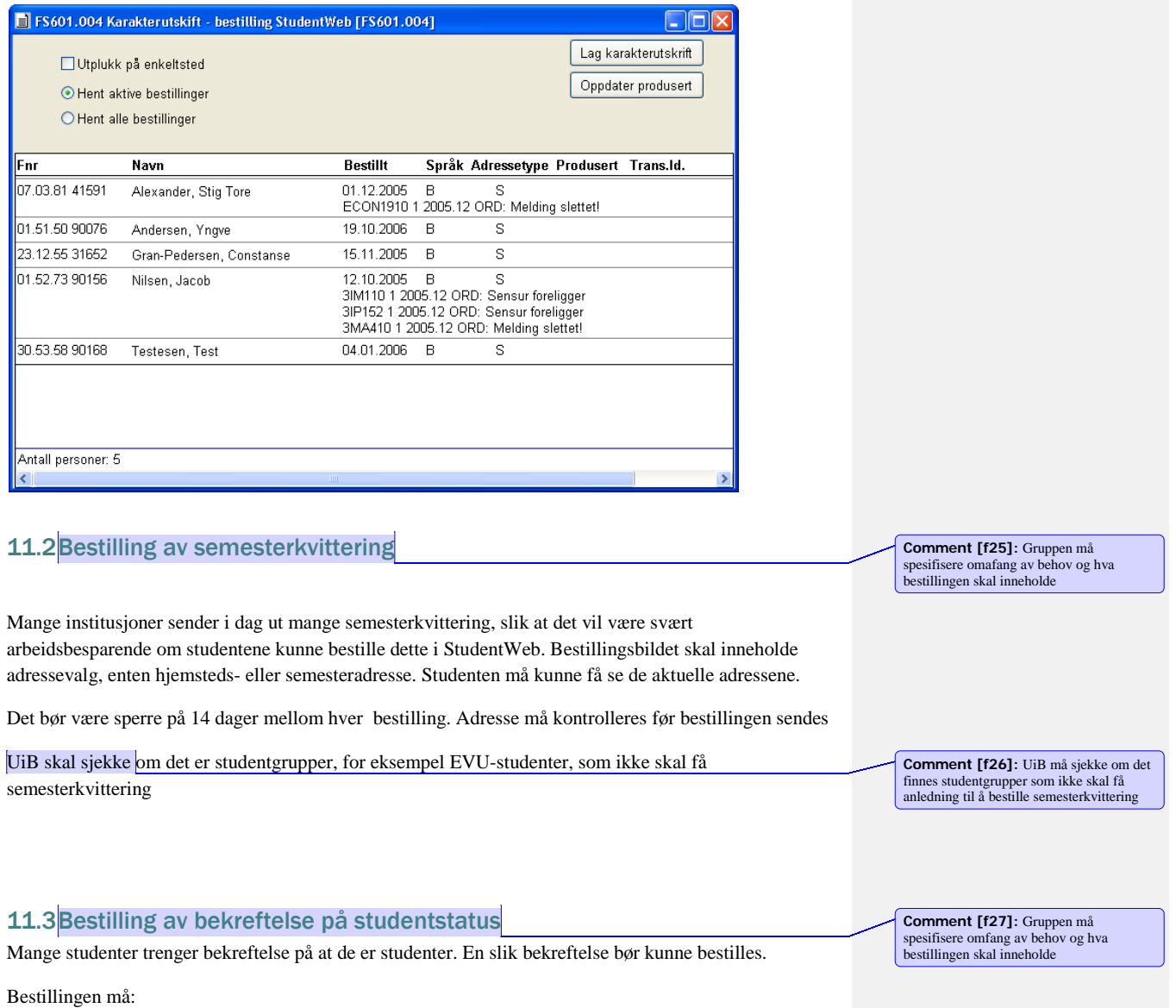

- Må inneholde studieprogram, språk/målform.
- Ta med flere studieprogram, som liste
- Krav om aktiv studierett og fullført semesterregistrering i inneværende termin for å kunne bestille.
- Om studenten ønsker at bestillingen skal inneholde vurderingsmeldinger
- Felter i rapport: Navn, adresse, studprog, institusjon, fakultet, fødselsdato, saksbehandlernavn og -tittel, programmets vekting, beregning av sluttermin

### 11.4Bestilling av bekreftelse på oppnådd kvalifikasjon

Mange institusjoner skriver ut bekreftelser på oppnådd kvalifikasjon, og studentene bør kunne bestille dette i StudentWeb.

**Comment [f28]:** Gruppen må vurdere om det skal være mulig å be om bekrefltese dersom det er en klagesak knyttet til studenten.

- Gjelder kun kvalifikasjoner som ligger i kvalifikasjonsprotokoll.
- Modulvalg for om en kan bestille bekreftlese av tidligere utstedte vitnemål.

### 11.5Søknad om innpassing av ekstern utdanning

Studenter som har ekstern utdanning bør kunne søke om innpassing i StudentWeb. I tilknyttning til søknaden må studentene kunne laste opp dokumenter.

Hva søknaden skal inneholde må spesifiseres.

**Comment [f29]:** StudentWebgruppen og eventuelt godkjenningsgruppen n spesifisere hva en søknad må inneholde.

# <span id="page-35-0"></span>12 Betaling

### 12.1Betaling

Betalingsmodulen viser frem av alle fakturaer for student i inneværende semester og senere, der det gjenstående krav er større enn 0 eller der det foreligger innbetaling.

Følgende modulegenskaper gjelder for modul BETALING – modulkode FAKTURA:

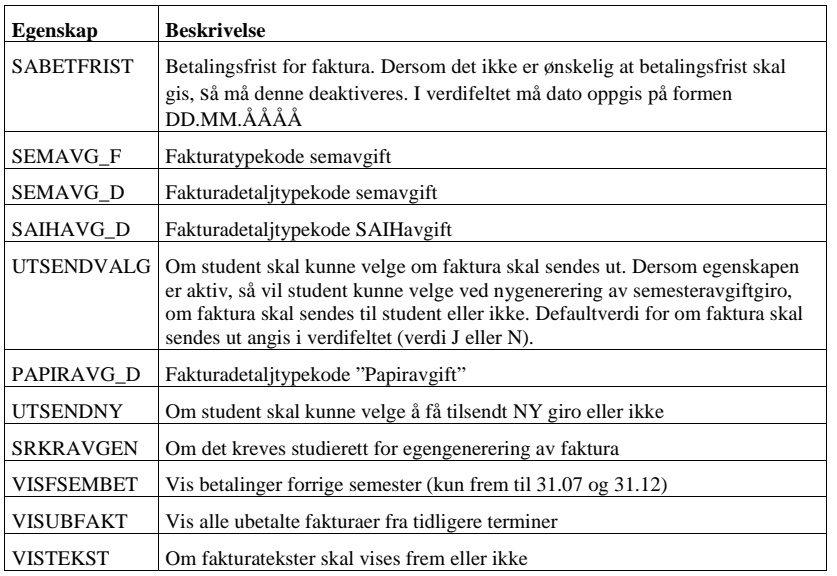

Dersom egenskapene for SEMAVG\_F og SEMAVG\_D settes aktiv og det oppgis kode for henholdsvis fakturatype og fakturadetaljtype, så vil studenter som ikke er registrert med semesteravgiftsfaktura, selv kunne generere denne. Her er SAIHAVG\_D valgbar.

Det er kun studenter som skal betale semesteravgift som vil få generere denne. Dette betyr at studenten skal ha et gyldig grunnlag inneværende semester og skal ikke ha studierett på drgradsnivå.

Det skal ikke være lov å generere faktura etter betalingsfristen.

Dersom en student har flere fakturaer, så alle vises frem på en pen måte, med litt luft i mellom. Fakturaer bør vises frem etter betalingsfrist, slik at den fakturaen som har kortest tid igjen til fristen vises først.

Det er kun fakturatyper som er markert med Vis StudentWeb som skal vises frem.

**Comment [f30]:** Dette Krever et nytt felt I FS-klienten på fakturatype

28

Hvis en har aktivert modulegenskapen UTSENDVALG, og det ikke er generert noen faktura for studenten, så vil det komme fram to knapper "Jeg ønsker giro tilsendt i posten" og "Jeg vil betale via nettbank". Ved å trykke på den siste vil fakturaen vises fram på skjermen. Hvis en velger å få tilsendt giro, så får studenten melding om at bestilling er gjort.

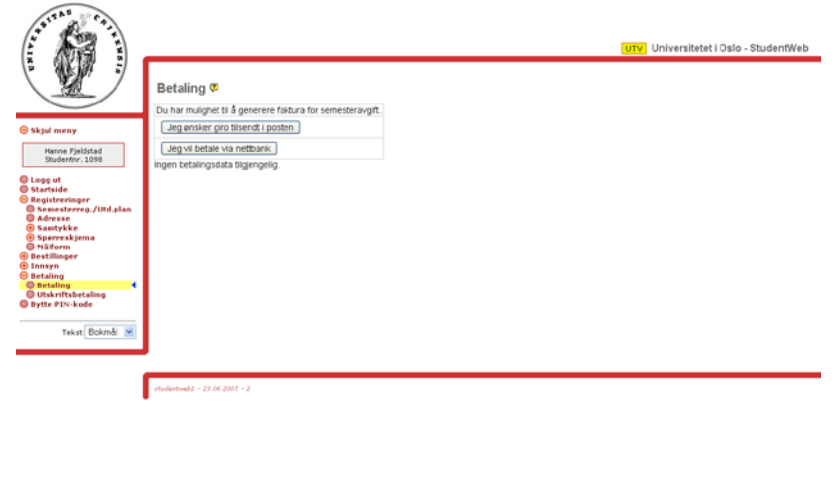

*Figur 20.12-1 Betaling generer faktura*

Hvis man har markert at modulegenskapen UTSENDNY er aktiv, vil studenten kunne trykke på knappen for at han ønsker faktura tilsendt. Knappen blir synlig tre dager etter at fakturaen er sendt. Hvis en klikker på knappen så blir verdien SENDT i bildet Fakturareskontro slettet hvis giro allerede er markert SENDT i inneværende termin. Dermed tar FS205.001 Faktura med studenten i neste kjøring og ny giro lages og markeres SENDT. Valget å få tilsendt ny giro blir borte i to (tre) dager etter at ny faktura er skrevet ut. Feltet Dato\_sendt i bildet Fakturareskontro kontrollerer dette. Det er derfor en forutsetning at FS205.001 Faktura kjøres ofte, hvis egenskapen UTSENDNY er aktiv.

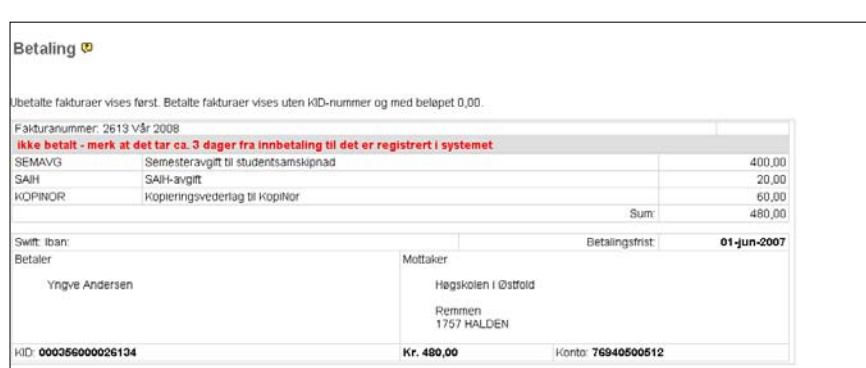

*Figur 20.12-2 Betaling*

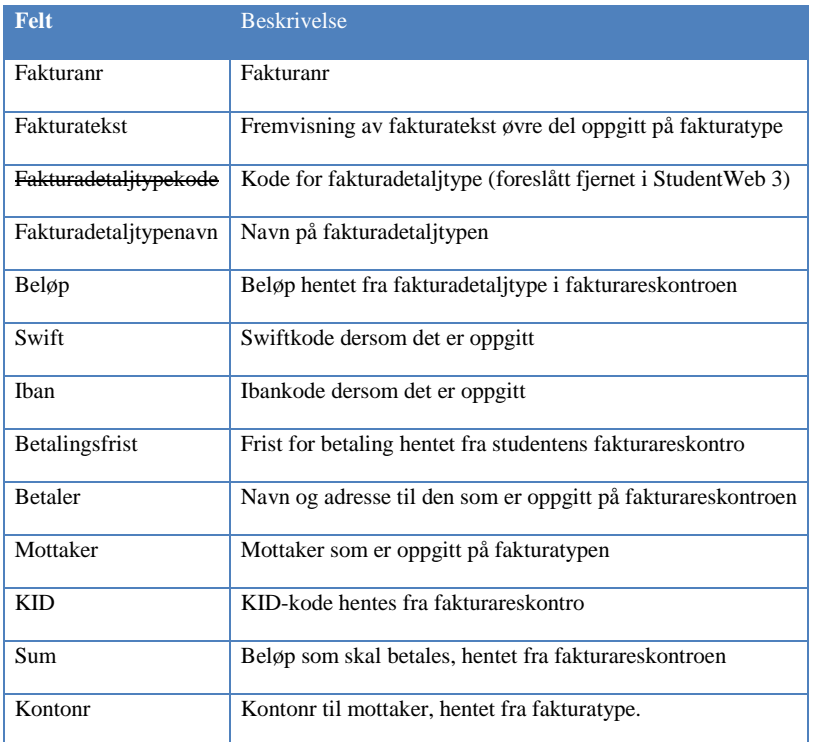

Fra en faktura skal det være mulig å betale denne fakturaen. Beløp, KID og kontonr må sendes med, slik at studenten på en enkel måte kan betale fakturaen. Det må lages tilknyttning til en nettbetalingsløsning.

30

Når faktura for semesteravgift er betalt, skal fakturaen ikke vises. I stedet skal det vises informasjon om at semesteravgiften er betalt.

Fakturaer som er purret, må markeres med PURRET og eventuelle nye tekstavsnitt oppgitt på purrerunden må vises frem.

# 12.2Utskriftsbetaling

Det er kun UiO som har ordningen med å betale utskriftskvote fra StudentWeb.

# Modulkode **UTSKRFAKT** (tidligere UTSKRFAKT)

Utskriftsfaktura skal ikke være tilgjengelig for studenter før semesteravgift og kopiavgift er betalt.

### Modulegenskaper:

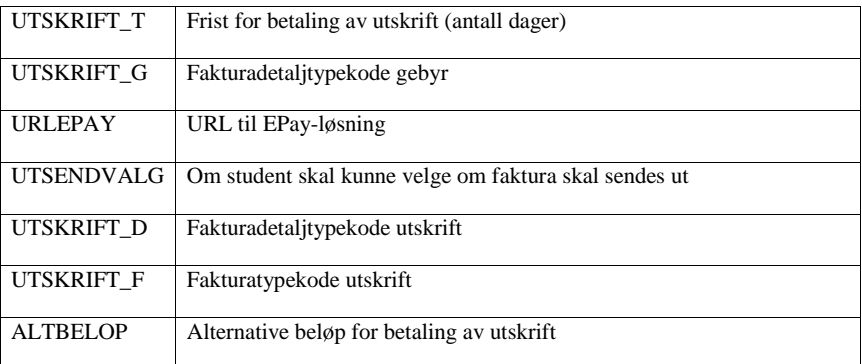

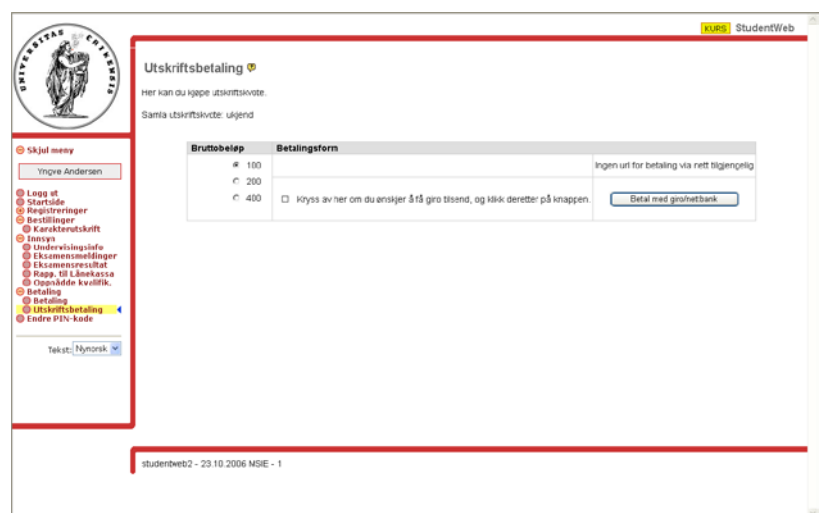

**Comment [f31]:** Må taes I samarbeid med doktorgradsgruppen

# 13 StudentWeb for PhD-studenter

Modulkode Framdrift

På modulkoden angis sekvensen PhD-studentene skal gå igjennom, f.eks. DRAVTALE;UTDPLAN1;UTDPLAN2;ADRESSE;SKJEMA

På siden DRAVTALE vises sentrale opplysninger om studenten PhD-avtale.

PhD-studentene kan foreløpig kun være i sekvens. Senere vil denne løsningen bli utvidet, slik at de kan se utdanningsplanen utenom sekvensen.

Det bør være mulig for studentene å avbryte sekvensen.

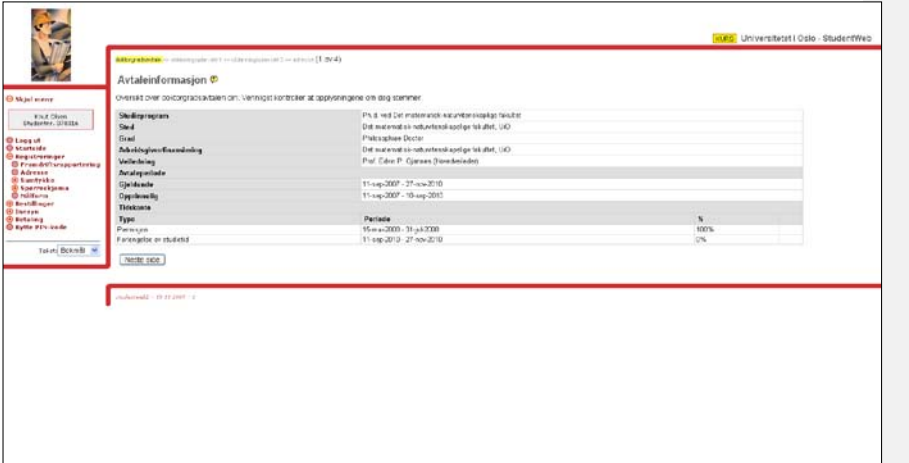

De fleste av opplysningene på siden Avtaleinformasjon er hentet fra Student samlebilde. Det gjelder

- Studieprogram som studenten er knyttet til
- Sted Drgrad-sted (under hele-knappen), må vise institutt og fakultet i tillegg til sted.
- Grad Drgrad- grad(under hele-knappen)
- Arbeidsgiver Sted i undervindu Finans og fra fanen arbeisgiver.
- Veileder undervindu Veiledn
- Avtaleperiode studierettsperiode
- Tidskonto viser type, periode og prosentandel uten fra undervindu Tidskonto, vise de nyeste radene og gi studentene mulighet til å se flere hvis ønskelig
- Fag som oppgitt i Student samlebilde (viktig for studentene å kunne kontrollere at det er riktig, da fag skal være med på Diploma supplement)

**Comment [f32]:** Gruppen må vurdere hva som skal vises frem I periode etter at avtalen har gått ut og før de er ferdige. Mange har en periode hvir de har en annen finansiering da.

• Forskerskole – fremvisning av hvilken forskerskole studenten er knyttet til. Det er ikke nødvendig å vise frem datoer.

For PhD-studenter som har utdanningsplan er det ønskelig i en del tilfeller at spesialpensumtittel vises i stedet for emnenavn.

For at PhD-studenten skal få fram spørreskjema, må det være opprettet en forekomst i undervindu Semrapp, i Student samlebilde. En må oppgi hvilken spørreundersøkelse PhD-studenten skal besvare.

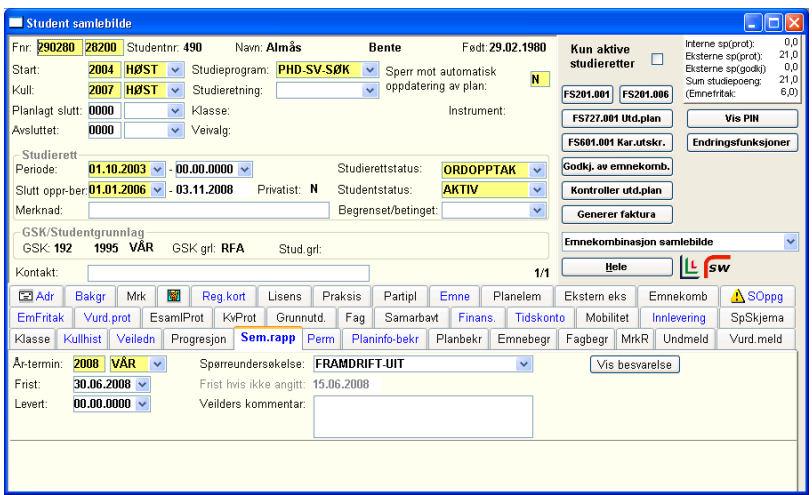

## <span id="page-42-0"></span>14 Saksbehandlerinnlogging

.

Saksbehandlere som er validert for det, kan logge inn i StudentWeb som seg selv, og få opp en egen saksbehandlermodul. Valgene der er som følger:

- Simulere student: Kan oppgi fødselsnummer samt en parameter for om simuleringen skal være med oppdatering av basen eller ikke.
- Valg for å få frem tekstkoder i applikasjonen. På venstre side av menyen kan saksbehandlere velge mellom bokmål, nynorsk, engelsk og tekstkoder. En kan da få sett koden til de tekstene en ønsker å endre, og så endre teksten i bildet WebApplikasjon – Tekster.
- Ved oppdatering fremgår det i loggene at saksbehandler har gjort oppdatering og ikke studenten (i transaksjonsloggen).

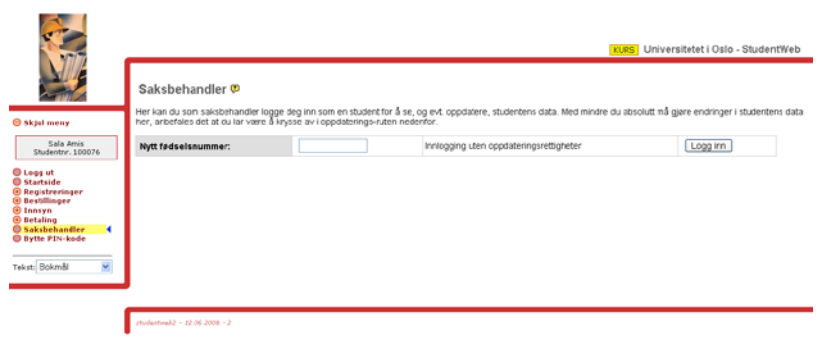

Saksbehandler trenger ikke å ha gsk eller studentgrunnlag. Når saksbehandler opprettes med fnr, så genereres automatisk pin-kode.

Det er laget en rolle: fs\_StudentWeb, saksbehandlere med denne rollen har anledning til å gjøre oppdateringer i StudentWeb.

En saksbehandler kan komme rett inn på StudentWeb fra FS-klienten ved å klikke på StudentWeb ikonet i Student samlebilde. Saksbehandler blir da logget inn i StudentWeb og fnr til studenten ligger klart.

# **Dokumentasjon av kontroller og feilmeldinger for undervisnings- og vurderingsmelding på Studweb**

Først dokumenteres hva som er årsakene til at en student ikke får undervisningsmeldt seg eller vurderingsmeldt seg. Dvs grunnen til at knappene er grået ut og feilmeldingene kommer. Hver enkelt feilmelding beskrives med kode og tekst (fra Apptekst) sammen med en oversikt over situasjonene som gir akkurat denne meldingen.

Selv om programmet finner ut at studenten skal ha en feilmelding, så er det allikevel ikke sikkert at meldingen vises. Det kan komme av at programmet har funnet ut at det er flere årsaker til at studenten ikke får meldt seg. Programmet foretar da en prioritering blant feilmeldingene. Det er forsøkt foreslått en ny prioritering av meldingene.

I en del av forklaringene brukes begrepene 'Gjentakskontroll', 'Emnesperre for studenten', 'Godkjent mht obligatoriske aktiviteter for et emne', 'Oppfyller forkunnskapskrav', 'Valgbar vurderingsenhet', 'Emnerettskontrollen'/'Studierett på emnet', og 'GSK'. Programmene for Studweb bruker ofte standard kontrollprogrammer i FS til å undersøke slikt for en student. Dette skulle være kjente kontroller siden de gjøres mange steder i FS og forklaringene av dem gjentas ikke her. Se evt Brukerdokumentasjonen for det.

Det vil noen steder stå 'Programteknisk kommentar'. Dette er ment til utviklere og trengs ikke leses.

### **En Programteknisk kommentar her**:

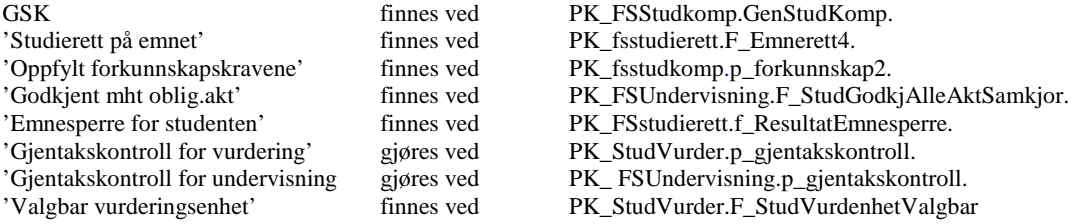

# **Situasjoner som gir meldingene om hvorfor studenten ikke kan undervisningsmelde seg**

Dette er altså feilmeldinger som kommer frem i 'Dialogboksen for undervisnings- og vurderingsmelding' (det lille bildet som kommer frem når man trykker på blyanten). Knappen for undervisningsmelding vil i de fleste av disse tilfellene være grået ut. Unntakene er kommentert nedenfor. Tekstene for hver av kodene nedenfor er hentet fra Kodebasen bortsett fra SM\_FKRAV\_120\_UND som er hentet fra UiO sin prodbase.

### • **SM\_EMNESPERRE\_UND**

Det er sperret mot oppmelding pga bestått resultat i emnet.

**Årsak** : Det finnes en protokollføring med status\_Gyldig = J for en vurderingskombinasjon med ordning (dvs en helhet) på et emne som sperrer for dette emnet (registrert i tabellen og flippen Emnesperre)

### • **SM\_FKRAVMELD\_UND**

Du kan melde deg til dette emnet, men legg merke til at emnet har krav om forkunnskap som det ikke er registrert at du har fullført.

**Årsak** : I emnet er feltet Status Kontroll Fkrav = N, men emnet er registrert i bildet Forkunnskapskrav med gyldige fra- og til-datoer utifra dagens dato (blank er gyldig).

Kontrollen finner at studenten ikke oppfyller alle forkunnskapskravene.

Knappen for Undervisningsmelding skal ikke gråes ut pga dette.

## • **SM**\_**FKRAV\_120\_UND**

Du kan melde deg til dette emnet, men legg merke til at emnet har forkunnskapskrav som det ikke er registrert at du har gjennomført. Dersom du etter ev. sensur forrige semester har 120 køstudiepoeng, vil du bli vurdert i opptaket dersom det er ledig plass etter at alle med forkunnskapskravene er tatt opp.

**Årsak** : I emnet er feltet Status Kontroll Fkrav = J og feltet Status 120Spregel = J. Emnet er registrert i bildet Forkunnskapskrav med gyldige fra- og til-datoer utifra dagens dato (blank er gyldig). Kontrollen finner at studenten ikke oppfyller alle forkunnskapskravene, men studenten har minst 120 køpoeng.

Knappen for Undervisningsmelding gråes ikke ut pga dette. Kun UiO benytter denne koden.

# • **SM**\_**FKRAV\_UND**

Emnet har krav om forkunnskap som det ikke er registrert at du har fullført. Du kan ikke melde deg til dette emnet.

**Årsak** : I emnet er feltet Status Kontroll Fkrav = J og emnet er registrert i bildet Forkunnskapskrav med gyldige fra- og til-datoer utifra dagens dato (blank er gyldig). Kontrollen finner at studenten ikke oppfyller alle forkunnskapskravene.

For UiO gjelder det også at meldingen allikevel ikke kommer dersom kravene for å få meldingen om 120sp-regel er oppfylt.

### • **SM**\_**IKKEAKTIVEMNE**

Dette emnet er utgått.

**Årsak** : Emnet er registrert uten Siste-termin for undervisning eller uten Siste-termin for eksamen. Eller emnet har Siste-Termin for undervisning eller eksamen som er lik registreringsterminen eller er fremover i tid.

**NB**: Det tas *ikke* hensyn til Første-terminen for å avgjøre dette.

Knappen for Undervisningsmelding gråes ikke ut pga dette.

### • **SM**\_**IKTERMREGMULIG**

Du kan dessverre ikke melde deg til dette emnet via denne nett-tjenesten. Henvend deg til ditt fagmiljø/fakultet hvis du har spørsmål om dette.

**Årsak** : I emnet er feltet Status termregmulig  $= N$  og ingen andre feil er funnet.

### • **SM\_INGLEDIGPARTI**

**NB** denne koden finnes ikke i apptekst, ingen tekst, men koden finnes fortsatt i programmet.

### • **SM**\_**INGLOVTERM\_UND**

Ingen gyldige undervisningsterminer.

**UiO-melding:** Undervisning dette semesteret kan ikke velges nå. <br/> Det kan være ulike grunner til dette: f.eks. at det er for tidlig eller for sent å melde seg, ordinær studietid er utløpt eller emnet kan være utgått.

# **Årsak** :

**1.** Undervisningsenhet for registreringsterminen og fremtidige terminer er ikke opprettet i dette emnet.

Eller

- **2.** Undervisningsenhet er opprettet for registreringsterminen eller fremtidige terminer,
	- men ingen av dem oppfyller en eller flere av disse dato-kontrollene :
		- Dagens dato er innenfor Oppmeldingsperioden (Dato\_Oppmeldingstart Dato\_Oppmeldingfrist)
		- Dagens dato er innenfor Etterpåmeldingsperioden (Dato\_Ettermeldstart Dato\_Ettermeldfrist)
		- Oppmeldingsfristen er gått ut og etterpåmeldingsfristen er ikke gått ut og startdatoen for etteranmelding er blank.
		- Oppmeldingsfristen er gått ut og startdatoen for etteranmelding er før eller lik dagens dato og etterpåmeldingsfristen er blank.

Legg merke til at dersom Oppmeldingsdatoene er blanke, så bruker *denne kontrollen* fra- og til-dato for Semesterregistrering som Dato\_Oppmeldingstart og Dato\_Oppmeldingfrist.

**Programteknisk kommentar :** Det er noe kode i P\_initierLovligTerminUnd som er overflødig.

# • **SM\_UNDMELD\_START**

Påmelding til undervisning i emnet starter (# dato ).

**Årsak**: Det er ingen lovlige undervisningsterminer for dette emnet (se forklaring av det ovenfor), men det er opprettet undervisningsenhet for dette emnet i registreringsterminen eller i en fremtidig termin. Startdato for oppmelding er imidlertid fremover i tid.

### • **SM**\_**NGANGER\_UND**

Du har allerede brukt (#1) tellende vurderingsforsøk i dette emnet og kan derfor ikke melde deg på nytt. Henvend deg til ditt fakultet hvis du har spørsmål om dette.

**UiO-melding:** Du har allerede brukt (#) tellende undervisningsmelding i dette emnet og kan derfor ikke melde deg på nytt. Se programbeskrivelse eller emnebeskrivelse.

**Årsak** : Standard gjentakskontroll for undervisning i FS gjøres og den sier at det ikke er flere forsøk igjen.

### • **SM**\_**NGANGER\_VURDUND**

Du har allerede brukt (#1) tellende vurderingsforsøk i dette emnet og kan derfor ikke melde deg på nytt. Henvend deg til ditt fakultet hvis du har spørsmål om dette.

**Årsak** : Standard gjentakskontroll for vurdering i FS gjøres og den sier at det ikke er flere forsøk igjen.

Denne meldingen kommer ikke dersom kriteriene for å få SM\_NGANGER\_UND er oppfylt.

# • **SM**\_**PAMLD\_MANUELL**

Påmelding til undervisning og eksamen for dette emnet gjøres ved henvendelse til instituttet.

**UiO-melding**: Du kan ikke melde deg til dette emnet via StudentWeb.

### **Det er to situasjoner som kan gi denne :**

- **1.** Undervisningsenhet er opprettet og oppmeldingsfristen er ikke utgått, men i emnebildet er feltet Påmeldingstype = INSTITUTT eller MANUELL.
- **2.** Undervisningsenhet er opprettet og oppmeldingsfristen er ikke oppgitt eller har gått ut, og i emnebildet er feltet Etteranmeldingstype = INSTITUTT eller MANUELL.

### • **SM**\_**PLANOPPTAK\_UND**

Du må være tatt opp til emnet før du kan melde deg til undervisning

**Årsak** : Emnet ligger i minst en av studentens studieplaner med feltet Status\_Opptatt lik N eller blank.

Det søkes mot planen både på studweb og i FS, men det holder at kun en av dem oppfyller kravet. Det er ingen krav til den studieplanen emnet kan ligge i.

### • **SM**\_**IKKESTUDIERETT**

I følge databasen har du ikke studierett til emnet

Meldingen kan kun vises dersom emnerettskontrollen finner at studenten ikke har studierett på emnet.

### **For at meldingen skal vises, må i tillegg en av disse 3 tilfellene inntreffe :**

- **1.** Emnet har feltet Status\_emneadgang = N eller
- **2.** Emnet har feltet Status emneadgang  $= J$  og studenten har ikke GSK. eller
- **3.** Emnet ligger ikke i studentens plan *på studweb* med gyldige studierettsdatoer for et studieprogram som er aktivt.

Med gyldige studierettsdatoer menes at feltene Dato\_studierett\_gyldig\_til og Dato\_studierett\_tildelt enten ligger innenfor fra- og til-dato for registreringsterminen (det studweb er satt opp til), eller at Dato gyldig til er blank.

Med aktivt studieprogram menes at Status aktiv student  $= J$  for Studentstatuskoden eller at Dato Studierett Gyldig Til er blank i for StudieProgramStudenten.

Men meldingen kommer allikevel ikke i dette tilfellet dersom programmet finner at en av kodene SM\_FKRAV\_VURD, SM\_KRAV\_UNDOPP\_VURD eller SM\_NGANGER\_VURD må gis studenten.

**NB** Dette er vel galt når det gjelder feilmelding for undervisningsmelding ? Feilmeldinger for Vurderingsmeldingknappen skal vel ikke hindre feilmelding for å melde seg til undervisning ??

### **Programteknisk kommentar :**

Noe programkode kan tas vekk, test nr 2 er unødvendig, kan bare inntreffe når test1 har slått til.

# **Situasjoner som gir meldingene om hvorfor studenten ikke kan vurderingsmelde seg**

Dette er altså feilmeldinger som kommer frem i 'Dialogboksen for undervisnings- og vurderingsmelding' (det lille bildet som kommer frem når man trykker på blyanten). Knappen for vurderingsmelding vil i de fleste av disse tilfellene være grået ut. Unntakene er kommentert nedenfor. Tekstene for hver av kodene nedenfor er hentet fra Kodebasen bortsett fra SM\_FKRAV\_120\_VURD som er hentet fra UiO sin prodbase.

### • **SM\_EMNESPERRE\_VURD**

Det er sperret mot oppmelding pga bestått resultat i emne (#1)

**Årsak** : Det finnes en protokollføring med status\_Gyldig = J for en vurderingskombinasjon med ordning (dvs en helhet) på et emne som sperrer for dette emnet (registrert i tabellen og flippen Emnesperre)

### • **SM\_FKRAV\_120\_VURD**

Du kan melde deg til dette emnet, men legg merke til at emnet har krav om forkunnskap som det ikke er registrert at du har fullført.

**Årsak** : I emnet er feltet Status\_Kontroll\_Fkrav = J og feltet Status\_120Spregel = J. Emnet er registrert i bildet Forkunnskapskrav med gyldige fra- og til-datoer (blank er gyldig). Kontrollen finner at studenten ikke oppfyller alle forkunnskapskravene, men studenten har minst 120 køpoeng.

Knappen Vurderingsmelding gråes ikke ut pga dette. Kun UiO benytter denne koden.

### **• SM FKRAV MELD VURD**

Du kan melde deg til dette emnet, men legg merke til at emnet har krav om forkunnskap som det ikke er registrert at du har fullført.

**Årsak** : I emnet er feltet Status\_Kontroll\_Fkrav = N, men emnet er registrert i bildet Forkunnskapskrav med gyldige fra- og til-datoer (blank er gyldig). Kontrollen finner at studenten ikke oppfyller alle forkunnskapskravene.

Knappen Vurderingsmelding skal ikke gråes ut pga dette.

### • **SM**\_**FKRAV\_VURD**

Emnet har krav om forkunnskap som det ikke er registrert at du har fullført. Du kan ikke melde deg til dette emnet.

**Årsak** : I emnet er feltet Status\_Kontroll\_Fkrav = J og emnet er registrert i bildet Forkunnskapskrav med gyldige fra- og til-datoer (blank er gyldig).

Kontrollen finner at studenten ikke oppfyller alle forkunnskapskravene.

For UiO må det legges til at meldingen allikevel ikke kommer dersom emnet har krav om 120sp-regel og studenten har oppfylt dette.

# • **SM**\_**IKKEAKTIVEMNE**

Dette emnet er utgått

**Årsak** : Emnet er registrert uten Siste-termin for undervisning eller uten Siste-termin for eksamen. Eller emnet har Siste-Termin for undervisning eller eksamen som er lik registreringsterminen eller er fremover i tid.

Det tas *ikke* hensyn til Første-terminen for å avgjøre dette. Knappen Vurderingsmelding gråes ikke ut pga dette.

# • **SM**\_**IKTERMREGMULIG**

Du kan dessverre ikke melde deg til dette emnet via denne nett-tjenesten. Henvend deg til ditt fagmiljø/fakultet hvis du har spørsmål om dette.

**Årsak** : I emnet er feltet Status termregmulig = N og ingen andre feil er funnet.

### • **SM**\_**INGLOVTERM\_VURD**

Ingen gyldige vurderingsterminer. **UiO-melding**: Du kan ikke melde deg til eksamen nå. **Forslag ny melding**: < Ikke lett å finne *en* god melding >

### **Forklaring** :

Dette betyr egentlig at det for studenten i dette emnet ikke finnes noen lovlige *Vurderingsenheter* som har vurdering fremover i tid.

Det er kun enheter for vurderingskombinasjoner med en vurderingsordning som undersøkes, dvs helheter.

Det blir ingen gyldige vurderingsenheter dersom det *ikke* er opprettet noen vurderingsenhet som tilfredstiller alle disse kravene til vurderingstid og trekk- og oppmeldingsdatoer :

- Startdato for oppmelding er enten blank eller mindre eller lik dagens dato
- Trekkfristen er enten blank eller er ikke utgått
- Oppmeldingsfristen er ikke utgått. Eller

Vurderingstiden gjelder registreringsterminen (det Studweb er satt opp til) eller terminer fremover i tid, og Oppmeldingsfristen er blank, men Semesterregistrering er opprettet med en sem.reg.frist som ikke er utgått.

Selv om det finnes en eller flere enheter med godkjente datoer og vurderingstid, er det ikke sikkert studenten kan melde seg til vurdering i dem og få dem med i nedtrekkslisten over Termin/Ordning.

Årsaker til at en enhet allikevel ikke kommer i nedtrekkslisten kan være en eller flere av disse situasjonene:

- Studenten har allerede avlagt eksamen i denne vurderingsenheten. (Ligger i protokollen)
- Studenten har søkt om ekstra vurderingsforsøk i emnet, men det er ikke registrert et godkjent vedtak for den terminen vurderingsenheten gjelder.
- Emnet har Status krav undopptak alltid  $= J$  og studenten har ikke en undervisningsmelding med Tilbudstatkode lik I/S i *undervisningens starttermin*, som beregnes utifra vurderingsenhetens vurderingstermin.
- Enhetens Vurdstatuskode har ikke J i feltet Status\_Studweb, dvs studenter kan ikke melde seg til denne vurderingsstatusen via studentweb.
- Enheten er ikke valgbar på grunnlag av studentens evt tidligere resultater. Dette er en standardkontroll i FS som undersøker mye og gjentas ikke her.

### **Programteknisk kommentar :**

Det er noe kode ifm semreg.frist som kan tas vekk (termintesten, alt dette burde inn i selve søket).

# • **SM**\_**KRAV\_UNDOPP\_VURD**

Du må være meldt til undervisning for å melde deg til vurdering. **UiO-melding**: Du må ha fått innvilget plass på undervisningen før du kan melde deg til eksamen. **Forslag ny melding**: Du må være meldt til undervisning og fått innvilget plass før du kan melde deg til vurdering.

# **Det er 4 ulike situasjoner som kan gi denne meldingen :**

- **1.** Emnets Påmeldingstype (evt Etteranmeldingstype hvis frist er utgått) er SØKNAD
	- Det er obligatorisk aktivitet i emnet og studenten har ikke godkjent alle disse
	- Studentens siste (evt den eneste) undervisningsmelding i emnet har ikke Tilbudstatus = I eller S
- **2.** Studenten har ingen undervisningsmelding i emnet med Tilbudstatus = I eller S, uansett termin
	- Emnet har feltet Status krav undopptak forste  $= J$
	- Emnet har feltet Status krav undopptak alltid  $= N$
	- Emnet har feltet Status\_emneadgang = J og studenten har GSK. Eller

Emnet har feltet Status\_emneadgang = J og studenten har ikke GSK, men har studierett på emnet. eller

Emnet har feltet Status\_emneadgang = N og studenten har ikke studierett på emnet

- **3.** Studenten har ingen undervisningsmelding i emnet med Tilbudstatus = I eller S verken for registreringsterminen (det studweb er satt opp til) eller fremtidige terminer
	- Emnet har feltet Status\_krav\_undopptak\_alltid  $= J$
	- Emnet har feltet Status\_emneadgang = J og studenten har GSK. Eller Emnet har feltet Status\_emneadgang = J og studenten har ikke GSK, men har studierett på emnet. eller Emnet har feltet Status emneadgang  $= N$  og studenten har ikke studierett på emnet
- **4.** Studenten har ingen undervisningsmelding i emnet med Tilbudstatus = I eller S, uansett termin
	- Studenten har ikke studierett på emnet
	- Emnet har feltet Status emneadgang  $= J$  og studenten har GSK
	- Emnet ligger ikke i studentens plan *på studweb* med gyldige studierettsdatoer for et studieprogram som er aktivt.

Med gyldige studierettsdatoer menes at feltene Dato\_studierett\_gyldig\_til og Dato studierett tildelt enten ligger innenfor fra- og til-dato for registreringsterminen (det studweb er satt opp til), eller at Dato\_gyldig\_til er blank. Med aktivt studieprogram menes at Status aktiv\_student = J for Studentstatuskoden *eller* at Dato Studierett Gyldig Til er blank i for StudieProgramStudenten.

**NB** Selv om noen av disse 4 situasjonene skulle inntreffe, vil allikevel ikke meldingen vises til studenten dersom programmet finner at meldingen til en av kodene SM\_FKRAV\_VURD og SM\_NGANGER\_VURD skal vises.

# • **SM**\_**NGANGER\_VURD**

Du har allerede brukt (#) tellende eksamensforsøk i dette emnet og kan derfor ikke melde deg til denne eksamenen. Henvend deg til ditt fakultet hvis du har spørsmål om dette.

**Årsak** : Standard gjentakskontroll for vurdering i FS gjøres og den sier at det ikke er flere forsøk igjen.

### • **SM**\_**PLANOPPTAK\_VURD**

Du må være tatt opp til emnet før du kan melde deg til eksamen.

**Årsak** : Emnet ligger i minst en av studentens studieplaner med feltet Status\_Opptatt lik N eller blank.

Det søkes mot planen både i studweb og i FS, men det holder at bare en av dem oppfyller kravet.

### • **SM**\_**UNDERVISEMNE**

Du kan ikke eksamensmelde deg til et undervisningsemne. **UiO-melding**: Dette er et undervisningsemne. Du skal derfor ikke opprette eksamensmelding i emnet.

 $\AA$ rsak : I emnebildet er feltet Emnetypekode = UNDERVISN

### • **SM**\_**IKKESTUDIERETT**

I følge databasen har du ikke studierett til emnet.

### **Denne meldingen kan kun komme dersom** :

- emnet ikke er åpnet for privatisteksamen (feltet Status PrivEksmeld = N i emnet)
- og emnerettskontrollen finner at studenten ikke har studierett på emnet.

### **For at meldingen skal vises, må i tillegg en av disse 3 situasjonene være tilfelle :**

- **1.** Emnet har feltet Status\_emneadgang = N eller
- **2.** Emnet har feltet Status emneadgang  $= J$  og studenten har ikke GSK. eller
- **3.** Emnet ligger ikke i studentens plan *på studweb* med gyldige studierettsdatoer for et studieprogram som er aktivt.

Med gyldige studierettsdatoer menes at feltene Dato studierett gyldig til og Dato studierett tildelt enten ligger innenfor fra- og til-dato for registreringsterminen (det studweb er satt opp til), eller at Dato gyldig til er blank.

Med aktivt studieprogram menes at Status\_aktiv\_student = J for Studentstatuskoden eller at Dato Studierett Gyldig Til er blank for StudieProgramStudenten.

Men meldingen kommer allikevel ikke i dette tilfellet dersom programmet finner at en av kodene SM\_FKRAV\_VURD, SM\_KRAV\_UNDOPP\_VURD eller SM\_NGANGER\_VURD må gis studenten.

### **Programteknisk kommentar :**

Noe programkode kan tas vekk, if-test nr 2 er unødvendig, kan bare inntreffe når if-test1 har slått til.

### • **UR\_OBLIGKRAV\_AVVENTER\_TILBUD**

For å kunne melde deg til eksamen i dette emnet, må du først ha fått innvilget plass på undervisning.

### **Meldingen kommer når dette inntreffer :**

- Det er obligatorisk undervisning i emnet og studenten har opprettet en undervisningsmelding, men den har ikke Tilbudstatkode lik I.
- Det er ikke registrert at studenten har gjennomført alle obligatoriske aktiviteter.
- Emnet er ikke åpnet for privatister.
- Det er ikke oppdaget andre årsaker til at studenten ikke får vurderingsmeldt seg.

**NB** Meldingen kommer kun når studenten er på Utd.plan-siden, ikke på UndVurd-siden.

#### **Programteknisk kommentar :**

Meldingen kommer fra web-appl og vises på grunnlag av at Status\_valgbar\_eks = J, GJFORT\_OBLIG=N, OBLIG\_UND=J, status\_PRIVEKSMELD<>J og sw\_undmelding. P\_VurdkombObligAkt sier det finnes et vurdkombtre med oblig i denne terminen, eller at det ellers totalt finnes en oblig blant vurdkomb (når det ikke varierer fra termin til termin). PK\_FSUndervisning.F\_StudGodkjAlleAktSamkjor leverer N.

### • **UR\_OBLIG\_IKKE\_GJFORT**

Dette emnet har krav om gjennomført obligatorisk undervisning. Undervisningsmelding er nå ikke mulig. **UiO-melding :** Dette emnet har krav om gjennomført obligatorisk aktivitet. Melding er ikke mulig nå.

### **Meldingen kommer når dette inntreffer :**

- Det er obligatorisk aktivitet i emnet
- Det er ikke registrert at studenten har gjennomført alle obligatoriske aktiviteter.
- Melde seg til undervisning er av en eller annen grunn ikke mulig
- Emnet er ikke åpnet for privatister.
- Det er ikke oppdaget andre årsaker til at studenten ikke får vurderingsmeldt seg.

**NB** Meldingen kommer kun når studenten er på Utd.plan-siden, ikke på UndVurd-siden.

### **Programteknisk kommentar :**

Meldingen kommer fra web-appl og vises når Status\_valgbar\_eks = J, GJFORT\_OBLIG=N, OBLIG\_UND=J, status\_PRIVEKSMELD $\lt\gt J$ , status\_valgbar\_und = N

### • **UR\_OBLIGKRAV\_KAN\_UNDM**

For å kunne melde deg til eksamen i dette emnet, må du først ha fått innvilget plass på undervisning. **UiO-melding :** For å kunne ha eksamensmelding i dette emnet, må du først ha fått innvilget plass på undervisning, fordi emnet har obligatorisk aktivitet.

### **Meldingen kommer når dette inntreffer :**

- Det er obligatorisk aktivitet i emnet
- Det er ikke registrert at studenten har gjennomført alle obligatoriske aktiviteter.
- Melde seg til undervisning er mulig
- Emnet er ikke åpnet for privatister.
- Det er ikke oppdaget andre årsaker til at studenten ikke får vurderingsmeldt seg.

**NB** Meldingen kommer kun når studenten er på Utd.plan-siden, ikke på UndVurd-siden.

### **Programteknisk kommentar :**

Meldingen kommer fra web-appl og vises når Status\_valgbar\_eks = J, GJFORT\_OBLIG=N, OBLIG\_UND=J, status\_PRIVEKSMELD<>J, status\_valgbar\_und = J

# **Prioritering av meldingene når flere inntreffer samtidig**

Av og til er det flere årsaker til at en student ikke får meldt seg til undervisning eller vurdering. Programmene foretar da et valg for hvilken feilmelding som skal vises. Det vises altså kun *en* melding for vurdering og *en* for undervisning.

Det er altså trolig en feil når det gjelder SM\_IKKESTUDIERETT for undervisningsmelding-knappen. Den må vel ikke nedprioriteres selv om kriteriene for noen feilmeldinger for vurdering er innfridd. Gjelder kodene SM\_FKRAV\_VURD, SM\_KRAV\_UNDOPP\_VURD eller SM\_NGANGER\_VURD.

Det ser ut til å ha vært en feil t.o.m versjon 7.0 når det gjelder meldinger som kun er et varsel og ikke skal hindre studenten i å melde seg opp. Disse må prioriteres ned og ikke vises når det samtidig har inntruffet situasjoner som medfører at studenten ikke får meldt seg.

Det er egentlig umulig å sette opp *en* prioriteringsliste i dagens versjon som er helt riktig. Rekkefølgen varierer noe avhengig av hvilke som inntreffer samtidig og da blir det slutt konflikter i noen tilfeller. Det er forsøkt satt opp et forslag til *en* ny prioriteringsliste for Ny Studweb, se neste siden.

# **Forslag til diskusjon for Ny Studweb :**

- 1. Ikke foreta noe prioritering i det hele tatt og vise frem alle årsakene til at studenten ikke får meldt seg.
- 2. Lage en prioritering og kun beregne og vise frem en melding for und og en for vurd.
- 3. Lage en prioritering og beregne alle feilmeldinger, men kun vise frem den meldingen som har høyest prioritet (en for und og en for vurd)
- 4. Lage en prioritering og beregne alle feilmeldinger, kun vise frem den meldingen som har høyest prioritet (en for und og en for vurd), men ha en link til en side som kan vise frem alle meldingene

Forslag 4 vil være kjekt å ha for saksbehandlere, FS-brukerstøtte og systemuviklerne.

Det vil være en liten ytelsesforbedringer å slippe å utføre kontroll av alle feilmeldingene, dvs å lage en prioritet og aldri vise frem mer enn en. Da kan programmet stoppe ved treff på første feil. Men det er foreløpig uvisst om dette er en signifikant ytelsesforbedring.

# **Tabellen sortert etter Forslag-Ny-Prioritet** (lavt prioriteringsnr betyr høy prioritet) **:**

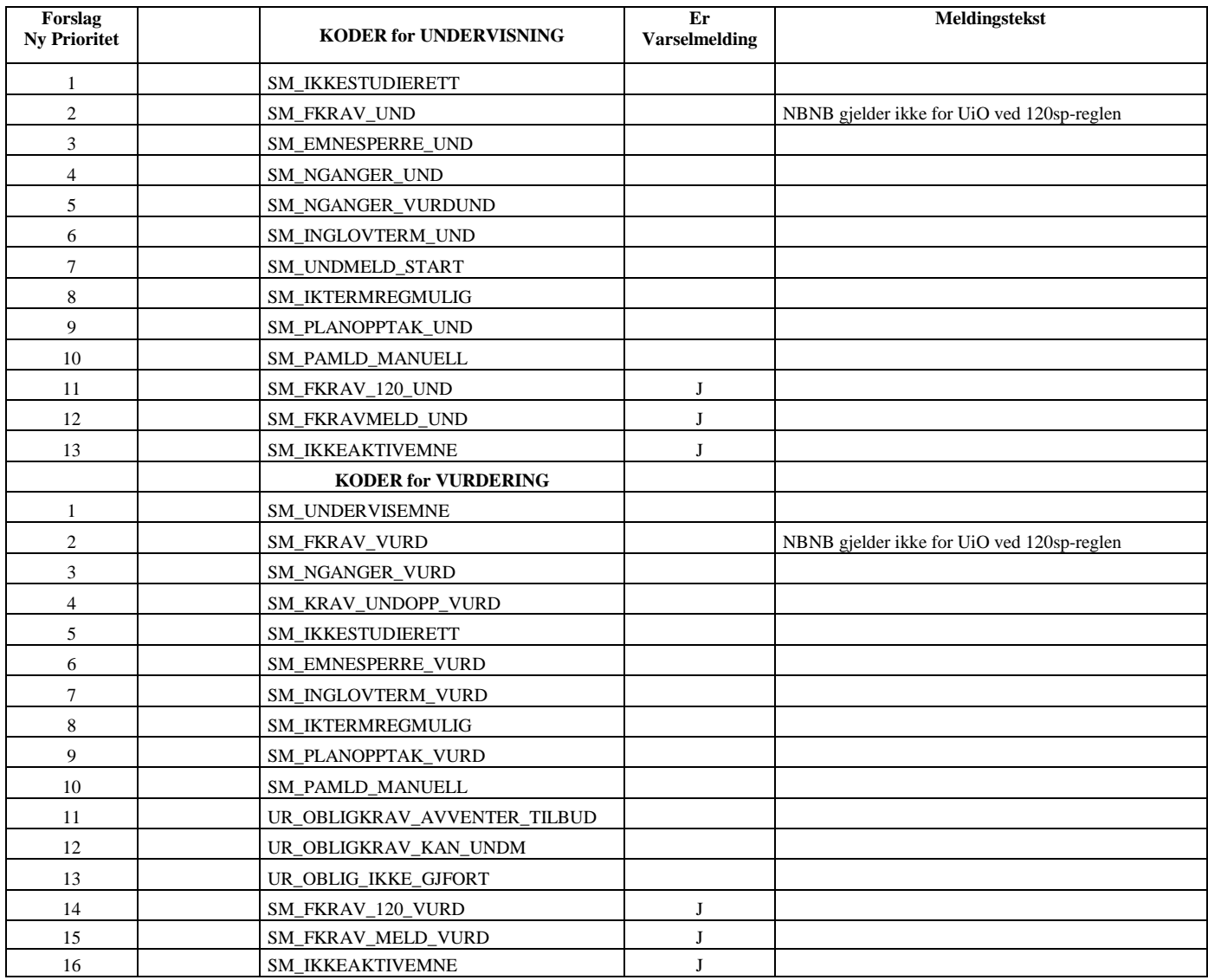